# **ө฿ ‒Ө₯ ₩ ₩₦ ₢₡ դ₩ Dell™ ST2220T ө฿**

 $e$ вр $-$ р $-$ ә  $e$ <sub>Bn</sub> $Ksn$  $e$ ฿ր ₦ $D$ ֈ<br>฿ր  $(D, \Theta, \Theta - P)$ [‴₱₮₭](file:///C:/data/Monitors/ST2220T/he/ug/appendx.htm)

## **‒ ր"ә‒ ‒₯դ‒ր , ‒ ₯ր**

.Ө ‴₩Ө ‒₩₡ ր ә ₱ ₦ ₢₦ ₯₡₡₮₡ Ө‒ ‴ ₯դ₡₩ ₭₡₡฿₩ ր ₯ր **:ր ₯ր**

.<br>』*₡₯*<del>₦</del>₯₦₡₦₦₡₡<del>₿₦</del><sub>,</sub>₨₡₭₭<sub>₧</sub><del>₢</del>₡₻<sub>₱</sub>₦৺₦₡₦₡₦₠₱₡₭₯₡₿₦₿₦₨₡**₯** 

**. ‒‒₩ ‒ә ր₯₡฿₱ , ‒₥ ₦ "₭ ₭₥₮ ₭₡₡฿₩ ր ր"ә :ր ր"ә**

#### **. ₩դ ‒₩ ր₯դ‒ր ә₦₦ ₡‒₭₡ ₦ ₪‒ ₭ ր" ₢₩₮₩Ө ₯դ₡₩ր . ‒ ‒₩ ‒₡‒₥"ր ₦₥ .Dell Inc 2010 ©**

. – ₮₡ә ₡₦₥Ө n – ₮ә Dell Inc. ₦ Өm,Ө – ₡ә ә₦₦ ₡n ₦m, n – ฿Ө n ѕЉ ր

<span id="page-0-0"></span>-BaB -a/- ©9n -BaB Microsoft Corporation<del>™G@MTM@@MIRIMRASMO</del>TMG/widtowsport=Date of Microsoft®HRender Microsoft®HRender Microsoft Corporation Anglish Pro Listan Protection Agency HRS-@TMHaMMOTHORGAMMOTHORGAMMOTHORGAMMOTHO

.**..<sub>.</sub>№**₯<del>Ე</del>*₦₦₽₧₡₡₩ ₦*ፁ*₧₡₡₩₦₨₡₭₦₡₿₡₡₭₷₡₡₲₦₥</del>₢₡<sub></sub> ₯ ₧ ™ ₧ © ™ ₨</mark>₡<del>₧</del> ₨₡<sup>₽</sup>₩₽₩₽₩₽₽₩₽₽₩₽₽₩₽₽₩₽₽₩₽₽₩₽₽₩₽₽₩₽₽₩₽₽₩₽₽₽₩₽₽₩₽₽* 

**ST2220Tc ₨өդ**

**Rev. A00 2010 Ө₩₠₱₮**

[₪₥‒ ր ₰դ₦ ր "‴Ө](file:///C:/data/Monitors/ST2220T/he/ug/index.htm)

#### **ө฿ր ‒դ‒ә**

**ө฿ ‒Ө₯ ₩ ₩₦ ₢₡ դ₩ Dell™ ST2220T ‴‒₠ ө฿**

- <u>ր"¢an num</u> 0
- **฿**<del></del>₩ր <del>⊀</del> m ●
- <u>-sΘ-Rs#sN" ₡</u>–n₡'
	- **ө**Вр **Ф₩**
- ([USB \(Universal Serial Bus](#page-10-0) ₩₩
	- "₦₯₱<del>』</del> ₦₥
		- <u>ns-""\ –⊈"\*եր</u>

### <span id="page-1-1"></span>**ր"₡ әր ₪₥‒**

.–լր ₦₥ ₠₡₱₮‴ ₨ә <u>Dell ₨₯ \$ –฿</u> .₨₡₠₡₱<mark>』</mark>₦₥ ә ₢–Ө ₡ әդ– .**₢**₩ηፁ᠙₡<del>₢₿</del>₼₦₥₨₡₠₡₱<mark>₼₦₥₨</mark>₯₯₡<del>₢</del>₩₥<del></del>

<mark>. ₩₡-₮₩ -₿Ә ₨₡₩₡-₮₩ ₨₡-₠₡₦</mark>Ә -ә -ә -₭-₥Ө₩₦ <u>₥</u>₡ ₪₡₭₷₦₪₥₡₡ .**dfN ₱₶₡**₳₨₥₡₭-₨₡₡₦₭₡₿₱₷₨₰₨₡₩₡-₩₨₡₠**₱ :ր** ₯

<span id="page-1-0"></span>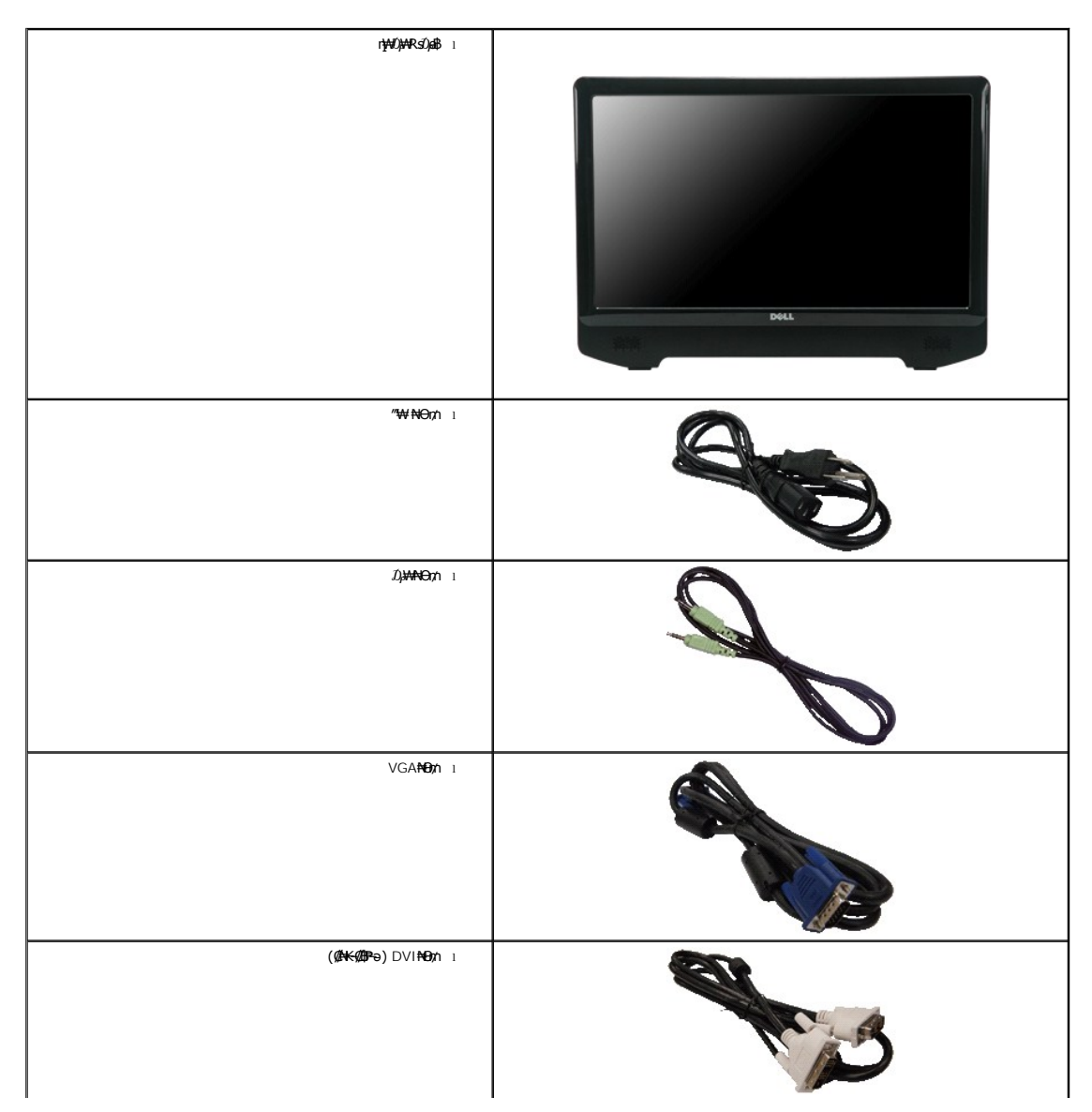

<span id="page-2-2"></span>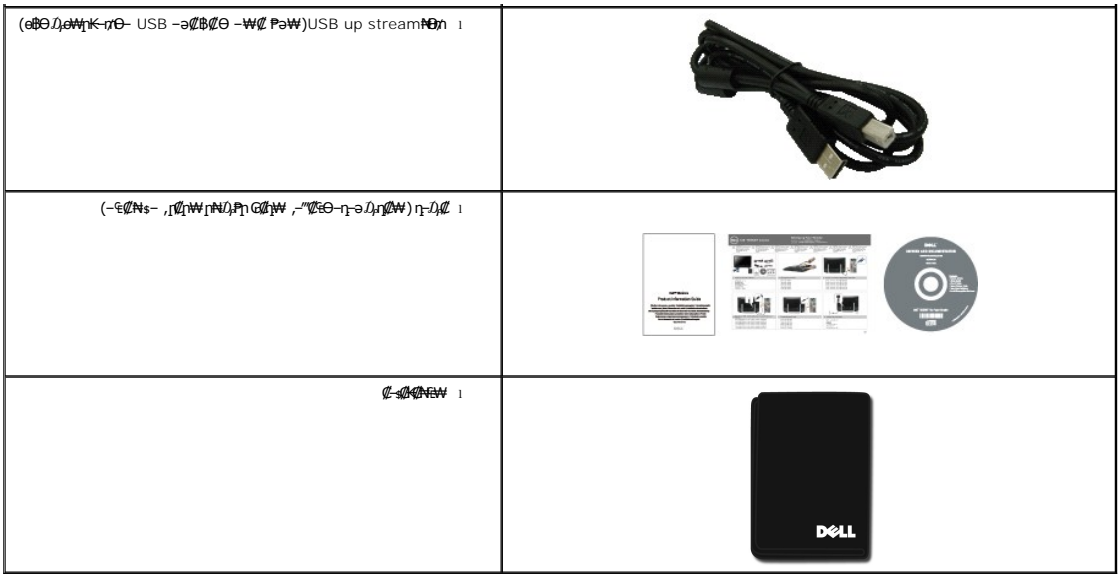

## <span id="page-2-0"></span> **฿‒₩ր ‒₭‒₥**

: ‒₦₦‒₥ ө฿ր ‒₭‒₥ ր₦₡₯₱ ր฿₡ ₠₩ ₨₯ TFT LCD ө‒฿ ST2220T ө฿

- .(₩₩546.8) '≢∯ 21.5 ₪–क्क्र† № еә
- .-**₡-₥-₩₭-г₱**₥Өә₦₩ ₢₮₩Ө **₥₡**₩₪₥- ,X 1080 1920 րդ₱ր ■
- .**ө฿₦ Ө–**ѕր‴ә րӅ,Ө฿ր ₪ѕր ₦₥ –ә ₢₡–Ӆ,Ө฿әә րր"\ *Ӆ,*ѳ₩₦₡๏
	- .<sub>.</sub>ր@զուս—@<del>.mu</del>re#
	- .₥₯₩Ө ₥₥₡₩Ө*₡₭*←₩, "₦₯₱₥₭₥™₦<del>₩</del>₡ ■
	- .₢₮₩₥₦<u>₥₡₿"₡₩₡₠₱</u>-<del>₽₦</del>\_₥₦<sub>\$</sub>₥፼₽₦ (OSD)₢₮₩ ₠**₡**₱₪—₡₥ ■
- . ฿‒₩ դ‒₯₡ ‒ (ICM) ₨₡₯Ө฿ ₩ә ր ≡Ө‒ ,(INF) ₪ ր ₦ր₭₩ ≡Ө‒ ₨₯ ր₭₥‒ ‒ դ‒₯₡ ‒₠₡₦
	- .Energy Star ₪ <br />
	₩ә- Energy Saver  $K$ -m
		- .ր‴₠Өә ₦₡₯₭ ≡₡ ‴ ■
		- . ₱₮րӨ ₨₡₭Ө‒₩ ₨₡₦‒ ₩ 2 x 2₠ә‒‒ ■

# <span id="page-2-1"></span> **‒ Ө‒ ₨₡ ₦‴ ₡‒ր₡"**

## *@Ntp9BN*

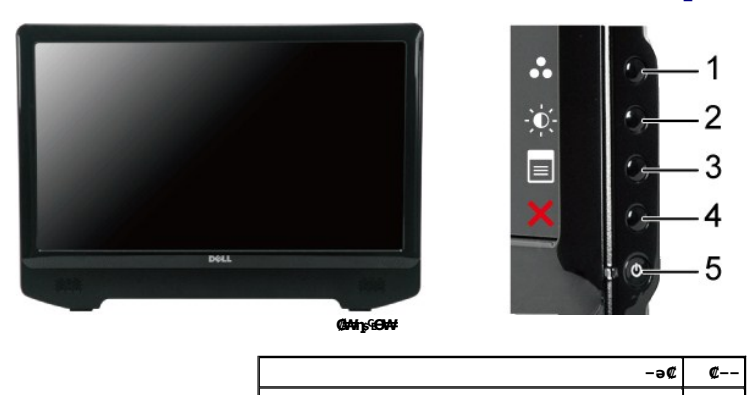

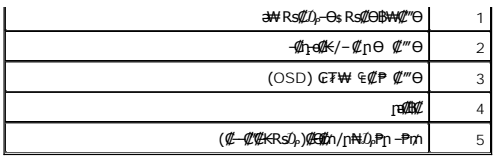

## **₡ ‒‴ә ₠Ө₩**

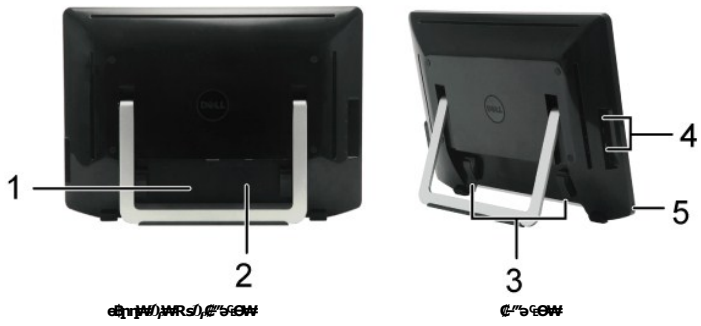

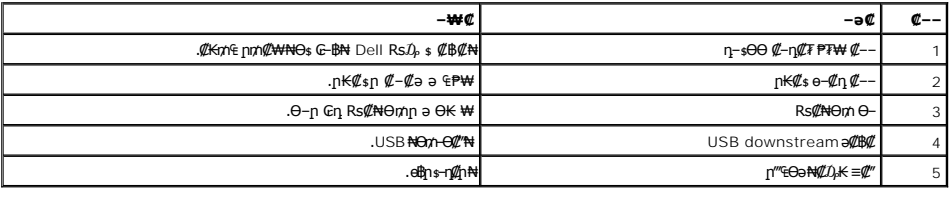

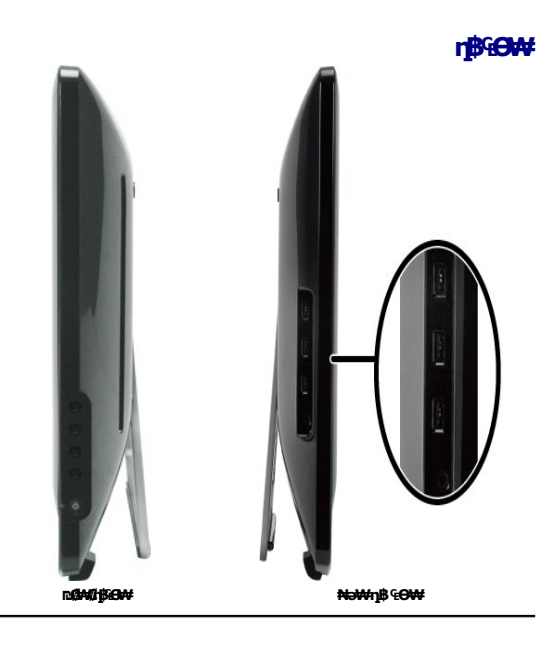

## **₪‒ ‴ ₠Ө₩**

<span id="page-4-1"></span>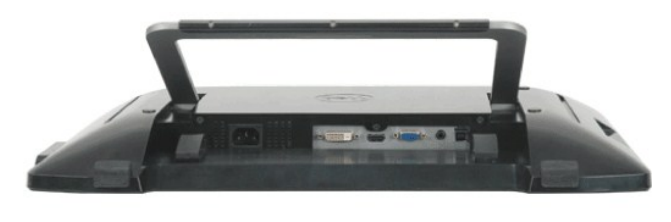

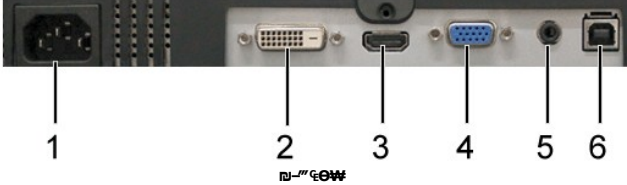

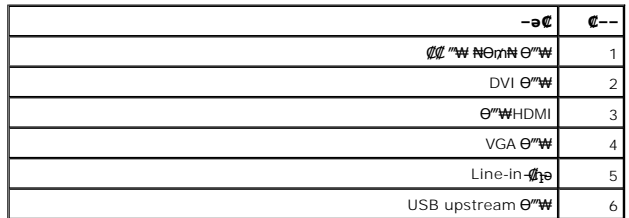

## <span id="page-4-0"></span>**өвр** Ф₩

.๏฿ֈๅ₦₨₡₭–₨₡₿″₩Ѳ*₨₡₭₡₱₡*₥₡₷₱<sub>"</sub>₱₮<u></u>₥₡₿₦<del><sub>՟</sub>ℾ</del>₡₭₦₨₡₭–₨₡₿₿₩–ҧ₴₯₥₡₩₦₯₨₡₯₯₨₡₱₡₯₮Ѳ

### \$₽₮**₥₡₿₦**<del>₼</del>₡₭₡**Ө₿₩**

ק**Aş₩∏₩**−ә|.*зPТ∏Л@B⊕⊩л™©B₩* әsK –" K–n).—₩@Ə—K@əən⁄—Nş\$P∏n∩@Bә@<del>YW-</del>e–ә₪@'eşηN+өBN——ηN+Mn−,Θ"\WƏKs-₩∏\M{@#mHn/h-⊝|.sP7∏nK@Bo⊩л™@"BOQ Q-Rsə<br>1gPMQ qo@qMQBqn@@\romP@"N-→m"A"-e-qnK–m"M-–qn>-sPT∏n/m@Bqn@@Mq-qqOH

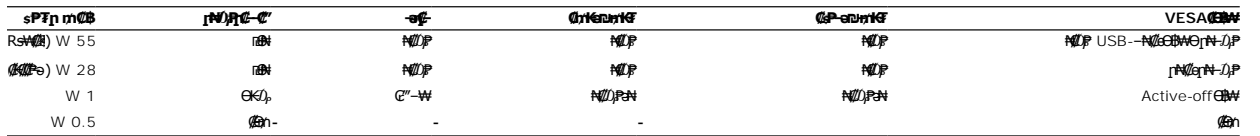

. –әӨր –*1*)<sub>•</sub>դ-րր ‴ә ө฿– ,–ө₮-₦₡4}₽ Ө฿₩Ө ө฿ฦә₥ ₠₡₱┒₪฿″₦Ә 4}<sub></sub>ө ₨- դӨ₦Ә (Normal) ₦₡<u>๑</u>ր₦–4}₽Ө฿₩Ә ₦4}₽₡ ₢₮₩ฦ ₠₡ :**ր/<sub>⊁</sub>ր** 

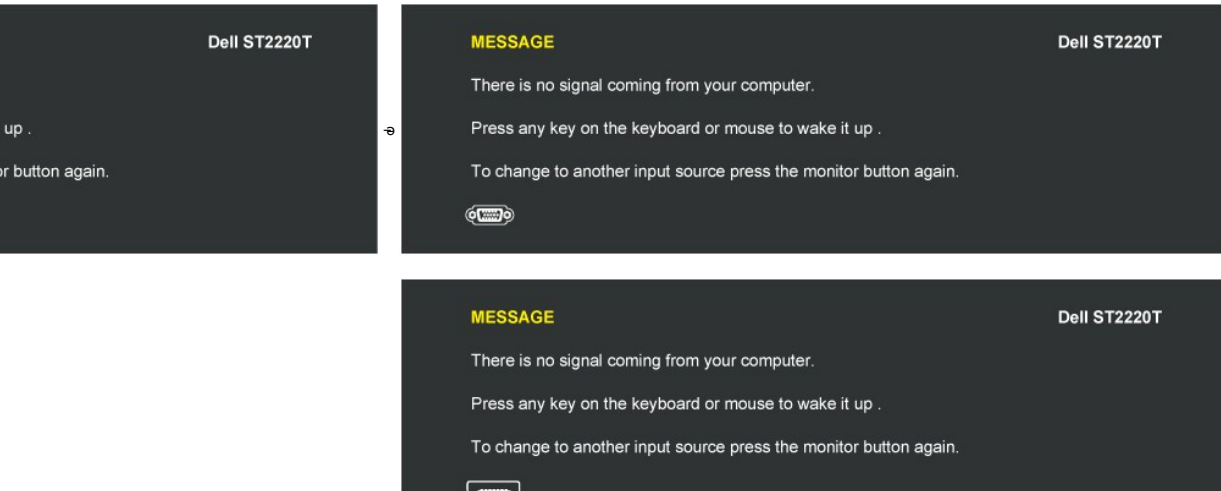

.<u>₢₮₩n ₠₡₱</u> ₦ә ө₦ ₡ҧ₥ ө₿ր ә ' $\mathcal{D}_P$ n'– Ө‴₩n ә ₦ $\mathcal{D}_P$ Pn

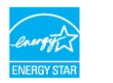

.®**ENERGY STAR** ₨ә‒ ր" ө฿ **:ր ₯ր**

.‴ ₩ր ₨ә ₩₩ ‴ ₩ր ₦Ө₥ ‒ ₡₭ ₡դ₡ ₦₯ ₡‒Ө₥ Ө฿₩Ө ₱₮րր ₥₡ ฿ ә ₦₡₦₥ ₦₠Ө₦ ₪ ₡₭

### **₨₡₭₡₱₡₥₡**

### **VGA Ө‴₩**

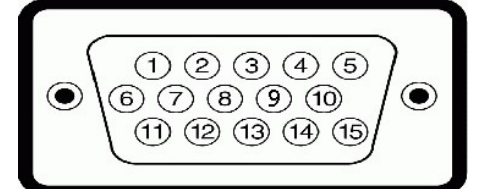

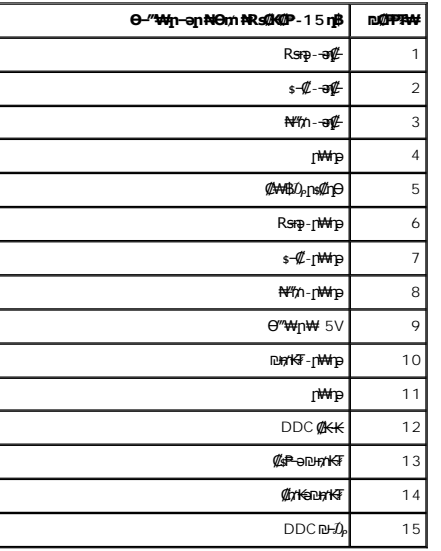

**DVI Ө‴₩**

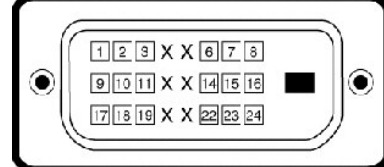

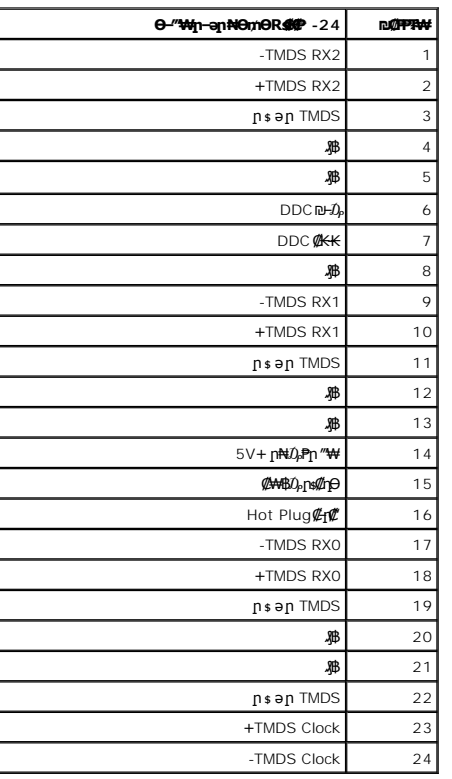

#### **e**wHDMI

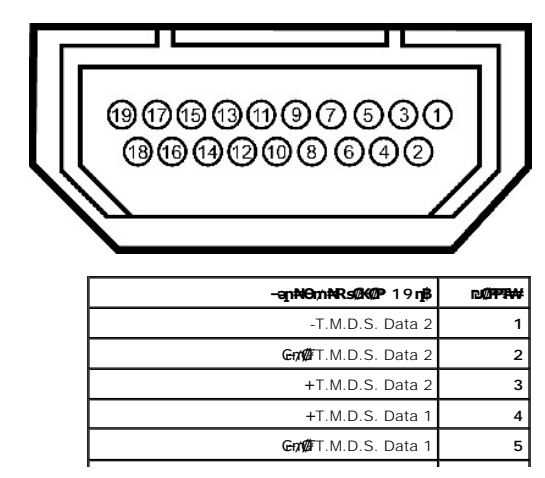

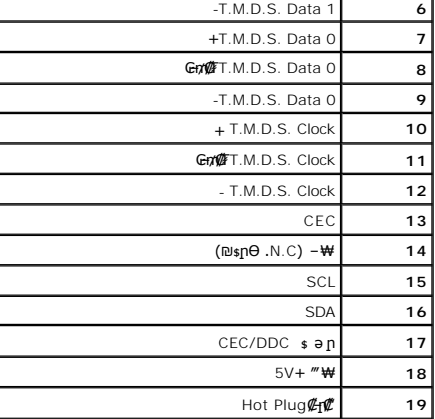

<span id="page-10-0"></span>(USB (Universal Serial Bus SAN

#### <u> <mark>שו״ם א</mark>ח% ה-תושו</u>

#### **‴₱₮₭**

 **ө฿ ‒Ө₯ ₩ ₩₦ ₢₡ դ₩ Dell™ ST2220T ‴‒₠ ө฿**

<u>–‴₡₠Ө –ә–п</u> ● <u>ր₭₡ӻҧәҗ₮</u>₭₯₡₦- (դӨ₦ӨӨ"ր ә) FCC ₯ҧ<mark>-</mark>ը Dell Rs*D<sub>p</sub>* s *₡₿₡* 

### <span id="page-11-1"></span> **‒‴₡₠Ө ‒ә ‒ր :ր ր"ә**

<span id="page-11-0"></span> **. ₡₭₥₩ ր₭₥₮ ‒ә/‒ ₦₩ ‴ ր ₭₥₮ ₨‒ ө₦ ₨₡₦‒₦₯ ր" ₢₩₮₩Ө ₨₡₭₡‒฿₩ ₨₭₡ә ₨₡₦ր₭Ө ‒ә ₨₡₭‒‒₡₥Ө , ‒ ӨӨ ‒₩₡ ր :ր ր"ә**

.<del>๏฿₦ -₱ ฿₩</del>ฦ*–‴₡*₠Өр –ә-ฦѲ ₪*₡₡₯ ,–‴₡*₠Ѳ –ә–ฦ –ฦ–ә ₨₡₠₱ ₦Өѕ₦

## <span id="page-11-2"></span>**ր₭₡ ‒դ‒ә ₰₮‒₭ ₯դ₡₩‒ (դӨ₦Ө Ө"ր ә) FCC ‒₯դ‒ր**

.[www.dell.com\regulatory\\_compliance](http://www.dell.com/regulatory_compliance) θ-mθ n<sup>k@sN</sup> -₩@an aN -Nθ ,ηK@sη=θ*ξF-KD,η@N*@- FCC-*D,η<sub>Π</sub>ΘD-WD*N

### <span id="page-11-3"></span>**Dell ₨₯ ₡฿₡**

**.(WWW-DELL (800-999-3355-800 ₪‒₱₦₠Ө ‒฿₡₦ ₨₡₦‒₥₡ ₡ Өր ‒฿ әӨ ‒‴‒ ₦**

.Dell **₦₨@<del>֊\</del>₩ր ℮** ₦₠ⅎӨ -ә₪-Ө"Ө ,ր"₡әր –₦Ө ,ր₡₥ฦ ₡₭–Ө"Ө ѕ ₡₿₡₦ *য়—*₭ ₯ฦ₡₩ ₦Өѕ₦ ₦₥– ,₦₡₯₱ ₠₭₭₡ә -Ө₡" ₢-Ө ₪₡ә ₨<sub>₱</sub> ₧₯

**[11%#,{@11WG#N Dell Rs/}\$ @B@N .G'<del>SOR\$/@W' Q\@NR\$@W@"#WR\$@UW@",\$~WO-≣9O-N</del>ty\n<del>W# K@W'</del>n .mJ-PN&@-&K&K@9QmW@W-@NO\$N-@POP#N#p/}@\$WIDell : ‒‴‒ ₦ ‒ ₡ ‒ә , ₡₭₥₠**

.**[support.dell.com](http://support.dell.com/)** Ө‒ ₥Ө Ө .1

- .<mark>ያ</mark>ηρ *₡ ‴* ϴ Choose A Country/Region *‴* Քեր ₠₡₱ր₩ ә฿₩₭ րә Rsրθ "әϴ –ә ≡әθ ‴θ.
	- .₰դր ₦ ₦ә₩ դ฿Ө **Contact Us** ≡‴₦ .3
	- .₢-฿ր **₡₱₦** ₨**₡₩₡₴₩**ր ր₥**₡₩**ր -₡ѕѲ –ә -₡Ѳ‴Ѳ
		- .Dell ₨₯ ₡฿₡₦ ₢₦ ր‴‒₭ր ₢ դӨ ‴Ө .5

<u> ៧ฑา–n *ใ*กล้า ท<sup>‴™</sup>⊖</u>

<u> <mark>שווא ח-ממש</mark></u>

 **ө฿ր ₭ ր**

**Dell™ ST2220T ө฿ ‒Ө₯ ₩ ₩₦ ₢₡ դ₩**

# **.₠₭ ₠₭₡ә₦ ր ₡ө ₨₯ Dell™ ₦ դ₡₡₭ ‒ә ₡₭‴₦‒ Ө ‴₩ ₢ ‒ Ө ₡ ₨ә**

<span id="page-12-0"></span>.₢₦ ₢₮₩ր ₮₡₠ ₥ ‒Ө₯ ₡₭₥դ₯ր ₪ րր ₦ր₭₩ ә դ ‒ր‒ , ₦Ө₡ ‒ ₡ ր ₡ө ә ₪"ր **,[http://support.dell.com](http://support.dell.com/)** Ө‒ ₥₦ ‒₦ө .1

.**1920X1080-**₥ րդ<sup>թ</sup>րր ә Ӆ<sub></sub>–Өѕ₦ ₡₭ ր₮₭ ,₢-Ө ₢₮₩ր ₮₡₠₥ –ӨӅ ₪ѕրր ₡₦ր₭₩ ә ₭ѕր ‴ә₦ .2

.<del>. №</del>ңn –ղPրӨ ₢₩– ₢₮₩ ₮₡₠₥ –ղ–ә ₨₡₠₱ ₦Өѕ₦ ?Dell ₨₯ ѕ –฿ ,X 1080 1920-₦ րդ ₱րր ә –₭₦ ‴₦฿ր ә₦ ₨ә **:ր0<sub>๚</sub>ฦ** 

[₪₥‒ ր ₰դ₦ ր "‴Ө](file:///C:/data/Monitors/ST2220T/he/ug/optimal.htm)

#### <u> <mark>שווא ח-ממש</mark></u>

 **ө฿ր ₭ ր Dell™ ST2220T ө฿**

# <span id="page-13-0"></span>**Dell™ ฿‒ ₩ ‒₭₡ә ₢₮₩ ₮₡₠ ₥ ‒ә դ₡₡₭ Ө ‴₩ ,₡₭‴₦‒ Ө ‴₩ ₢ ‒ Ө ₡ ₨ә**

.**₨₡₭₡₡₱ә₩** ‒ ₱әӨ ‴Ө‒ րդ‒Ө₯ր ₪‴₦‒ Ө ₡₭₩₡ ր฿₡‴₦ ≡‴₦ .1

.**- դօր** ր*መመ*የመዝ ፀ/), .2

.**₨դ ₩** ‴Ө .3

.(ր₩‒դ₥‒ NVIDIA, ATI, Intel ր₩ө‒դ₦) ₪‒₦‴ր ₦ ₪‒₡₦₯ր ₦‴Ө ‒ә₡ ր₩ ₢₮₩ր ₮₡₠ ₥ ₱₮ ә րր" .4

.( [http://www.NVIDIA.com](http://www.nvidia.com/) ‒ә [http://www.ATI.com](http://www.ati.com/) ր₩ө‒դ₦) ₪₥դ‒₯₩ ₪ ր ₦ր₭₩ դ ‒ր‒ ₢₮₩ր ₮₡₠ ₥ ₱₮ ₦ ₠₭ ₠₭₡әր ә₦ ‒₦ө .5

.**1920x1080 -₥ րդ₱րր ә ₯–Өѕ₦ ₡₭ ր₮₭ ,₢–Ө ₢₮₩ր ₮₡₠₥ –Ө₯ ₪ѕրր ₡₦ր₭₩ ә ₭ѕր ‴ә₦ .**6

.1920x1080 **րդ <u>Ի</u>րՅ ₢₩– ₢₮₩ ₮₡₠₥ -₥ -ә Ө‴₩ր ₪฿₡ ₨**₯\$ -฿ ,1920x1080-₦ րդ ₱րր ә –₭₦ ‴₦฿ր ә₦ ₨ә **:ր0<sub>わ</sub>ր** *©* 

<u> ו אחילות ו- תומות</u>

#### <u> <mark>שווא ח-מקום</mark></u>

# **ө฿ր ₦₯₱ր**

<span id="page-14-0"></span>**Dell™ ST2220T ө฿ ‒Ө₯ ₩ ₩₦ ₢₡ դ₩**

- <u>ө฿ր ₦₯₱</u>
- **₡₩**nsn ₦₭₱Ө ₢₮₩<u>n</u> ₠₡₱ -sӨӨ -₩₡
	- (OSD) **₢₮₩**n ₠₡₱ <del>᠐</del> –₩₡
		- <u>₡ፀ₡₩ nnPn nen</u> ●
- <u>−Ө ₩л₩ п฿ −Ө ₡–฿n Rs−s₡₩₩ ө฿n ә пөп</u>
	- [₯ө₩ր ө฿Ө ‒₩₡](#page-23-0)

# <span id="page-14-1"></span>**ө฿ր ₦₯₱ր**

.ө฿ր ә ₡₦դր₦ ₡դ₥ ₩ր ₦₯ ≡‴₦

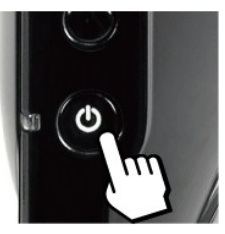

## **₡₩ηsp ₦₭₱Ө ₢₮₩**p ₠₡₱ -sӨӨ -₩₡

<span id="page-14-2"></span>.ր₭‒₩ ր ‒ դөր ә ‒₭ ₦ ₡դ₥ ө฿ր դ฿Ө ₨₡ ₩ր ₦₯ ≡‴₦

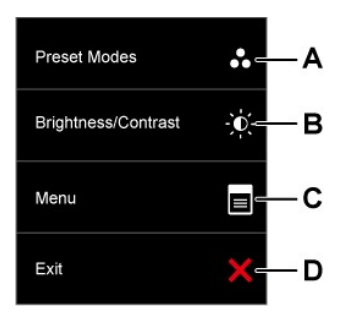

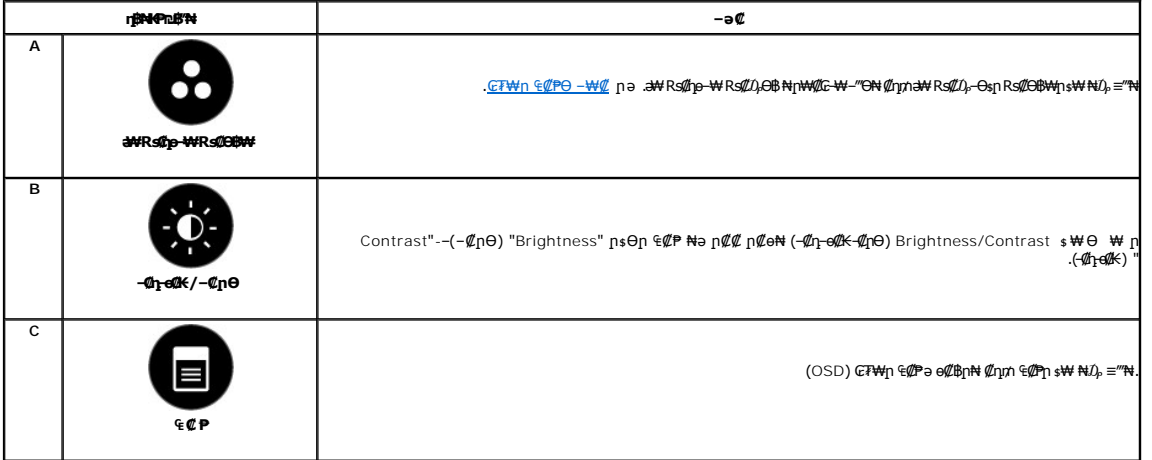

<span id="page-15-0"></span>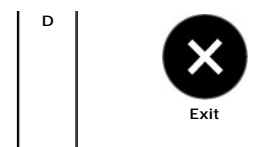

### **@WhsppNO,Ppp"-NGW**

...<br>η.Κ-₩η -η θη θ -ΚΝ *Φ*ηνή θιβη η.ιβθ <u>Rs@kkhND, = "Ν</u>

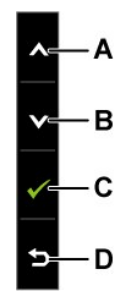

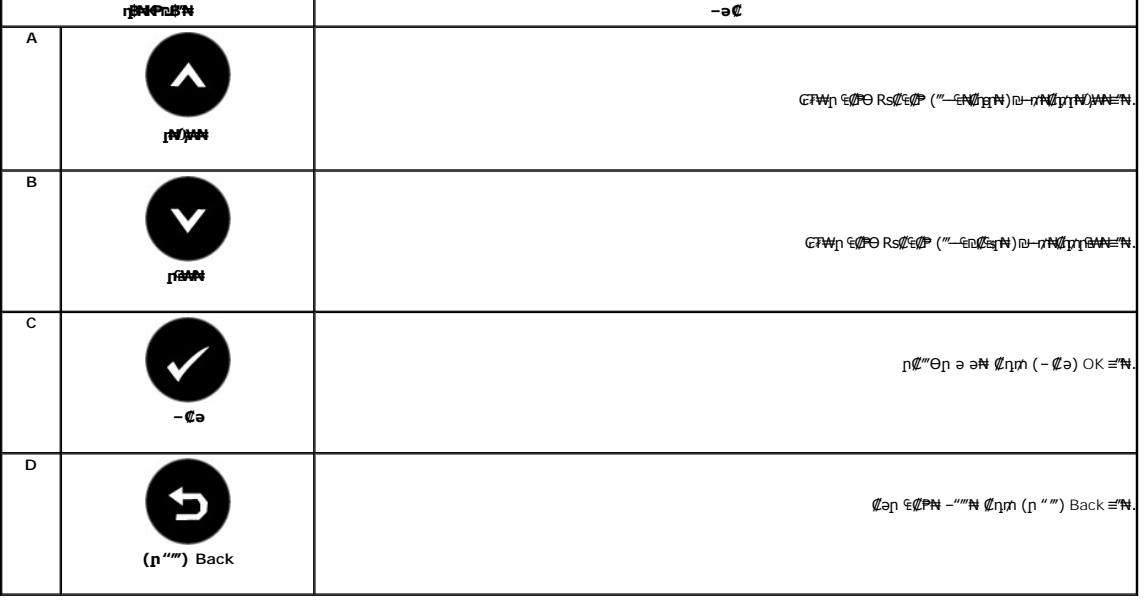

# <span id="page-15-1"></span>(OSD) GFWIN ECPO -WC

### Rs@e@PnmD, ## No n@o

.Rs#*0,400 G*F#{n €@Pn*0<sub>b</sub>* na<mark>ck+ -nonne nKRse Rse -\#00 Rsq00-Kqh .Rsq00-Kqhex -e-->\#0 e&nne (@F\+ e@P\+ e@P\+ G@H+ nat "eN+ -nenne anK Rset<mark>n0<sub>t</sub>ne }}}.</mark></mark>

ͺℊ⋻լ∉@₽⊔৽⋒⋒⋥⋍⋒⋒⋥⋍⋒⋥⋍⋔⋰⋛⋻⋥⋪⋺⋲⋪⋬⋻⋔⋬⋛⋒⋥⋥⋥⋥⋥⋥⋥⋥⋥⋥⋥⋥⋥⋥⋥⋥⋥⋥⋥⋥⋥⋥⋥⋥  $Q \oplus \in Q$  P

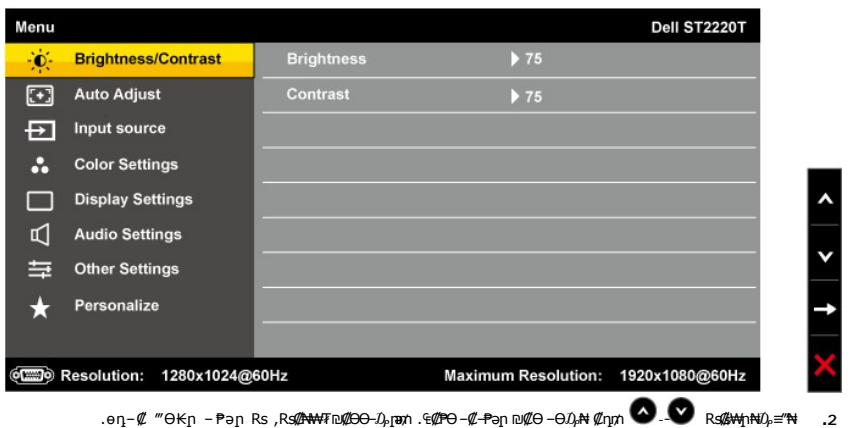

- . өդ‒₩ր ₠₡ ₱ր ә ‒‴Ө₦ ₡դ₥ ₦₯ ₱₮‒₭ ₨₯₱ ≡‴₦ **.3**
	- .₡‒฿ ր ₠₩ ₱Ө ‒‴Ө₦ ₡դ₥ -‒ ₨₡ ₩ր ₦₯ ≡‴₦ **.4**
- .₡‒₭₡ ր ә ₯฿Ө₦ ₡դ₥ ₠₡ ₱ Ө ₨₡₡‒‒₡‴₦ ₨ә րӨ ‒ә ≡‴₦ ₪₥₩ ‴ә₦‒ ր₦₡₦өր ₮₱₦ ‒Ө₯₦ ₡դ₥ ₩ր ₦₯ ≡‴₦ **.5**
- .₨դ‒ ր ₠₡ ₱ ₦ ‒"‴₦‒ ‒ դөրր ә ₦Ө ₦ ₡դ₥ ‒ә , ‒₩₡₡ ր ‒ դөրր ә ₦Ө ₦ ₡₦Ө₩ ₨դ‒ ր ₠₡ ₱ ₦ ‒"‴₦ ₡դ₥ ‴Ө **.6**

.₪<sub>∦</sub>\$₱ ₦– ₢₮₩<u>₥</u> ₠₡₱Ө –₡–₱ә<mark>n ₦₥ ₦ ₥₩₡₥₩ ₥</mark>₱₢₥

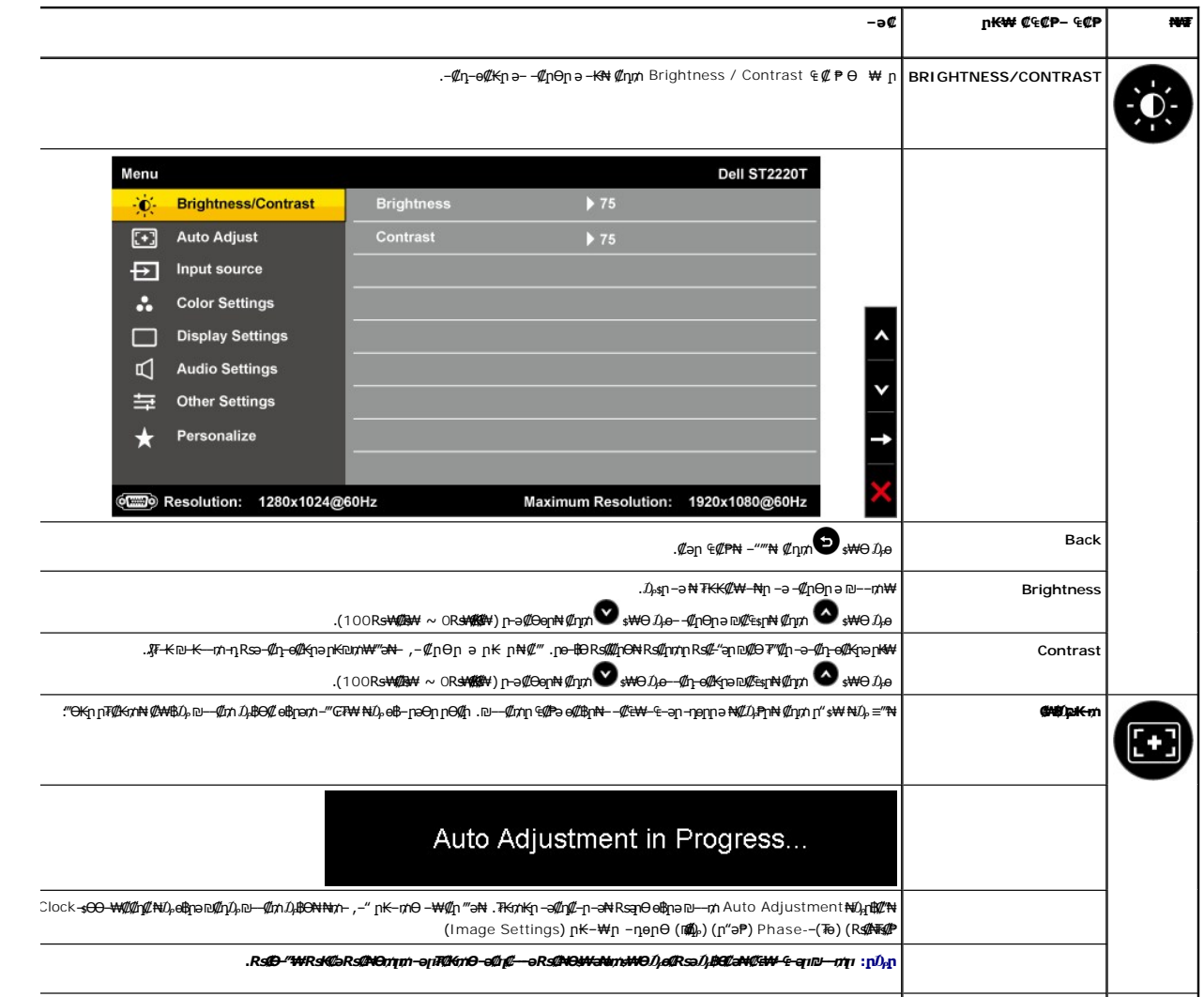

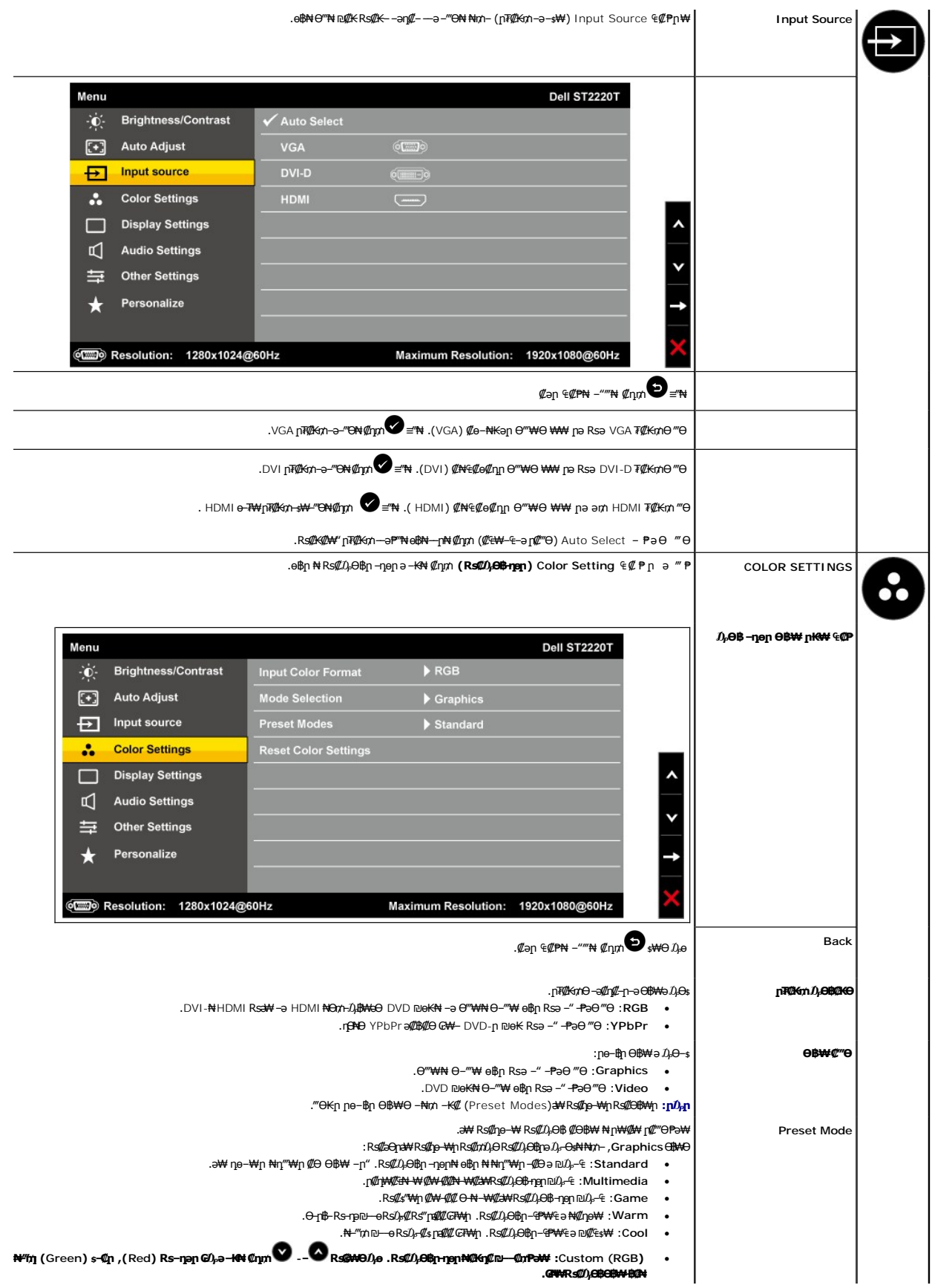

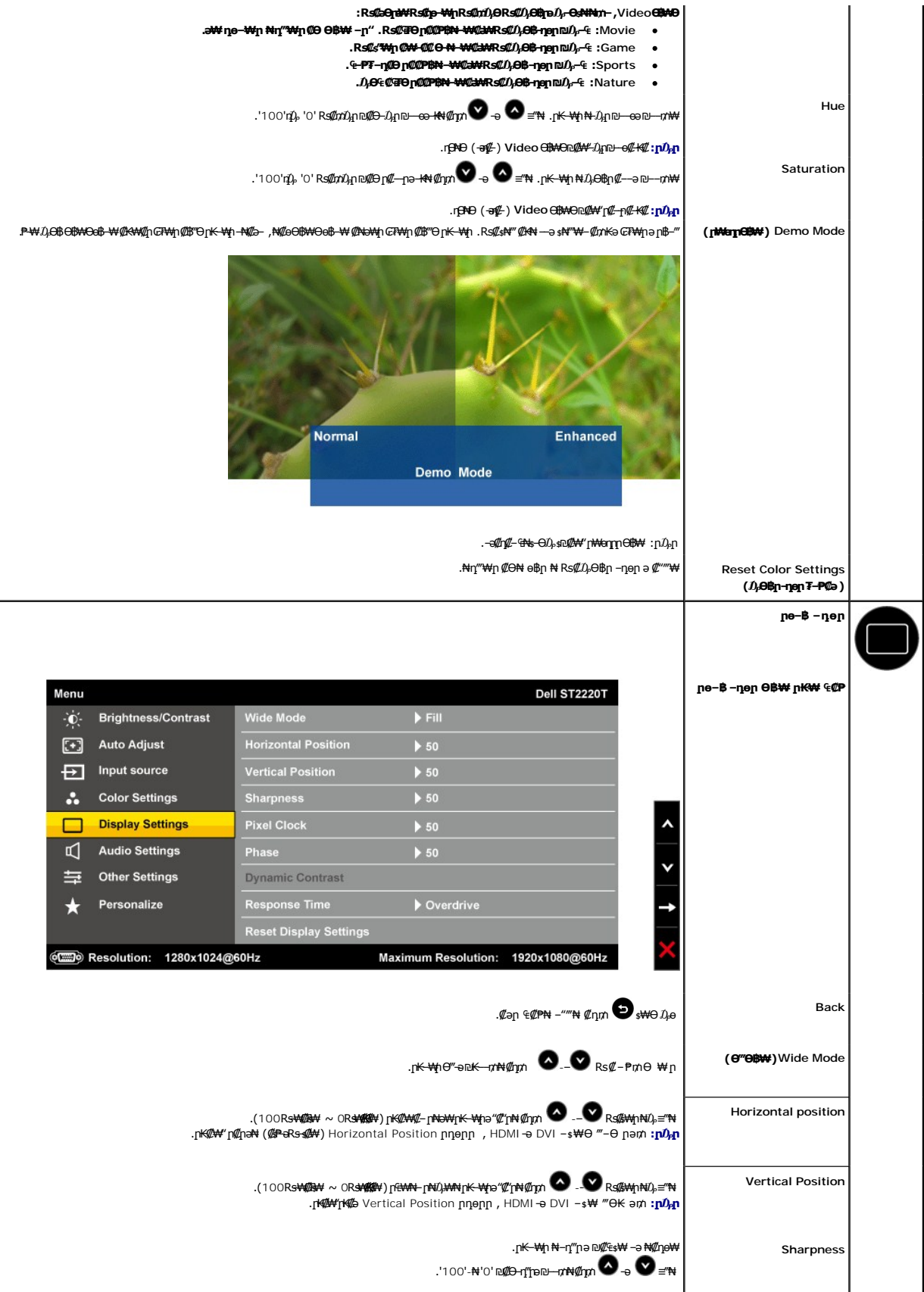

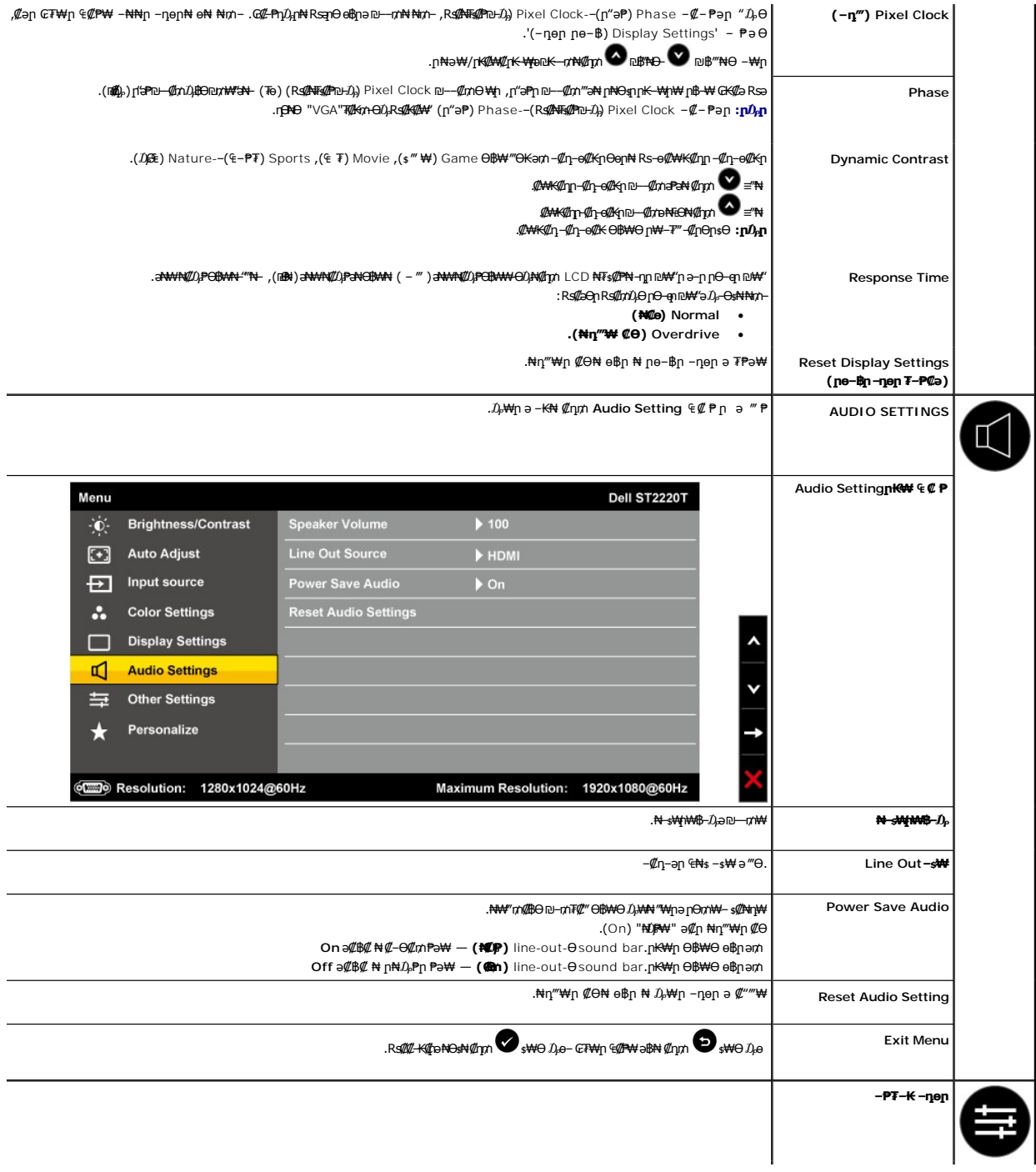

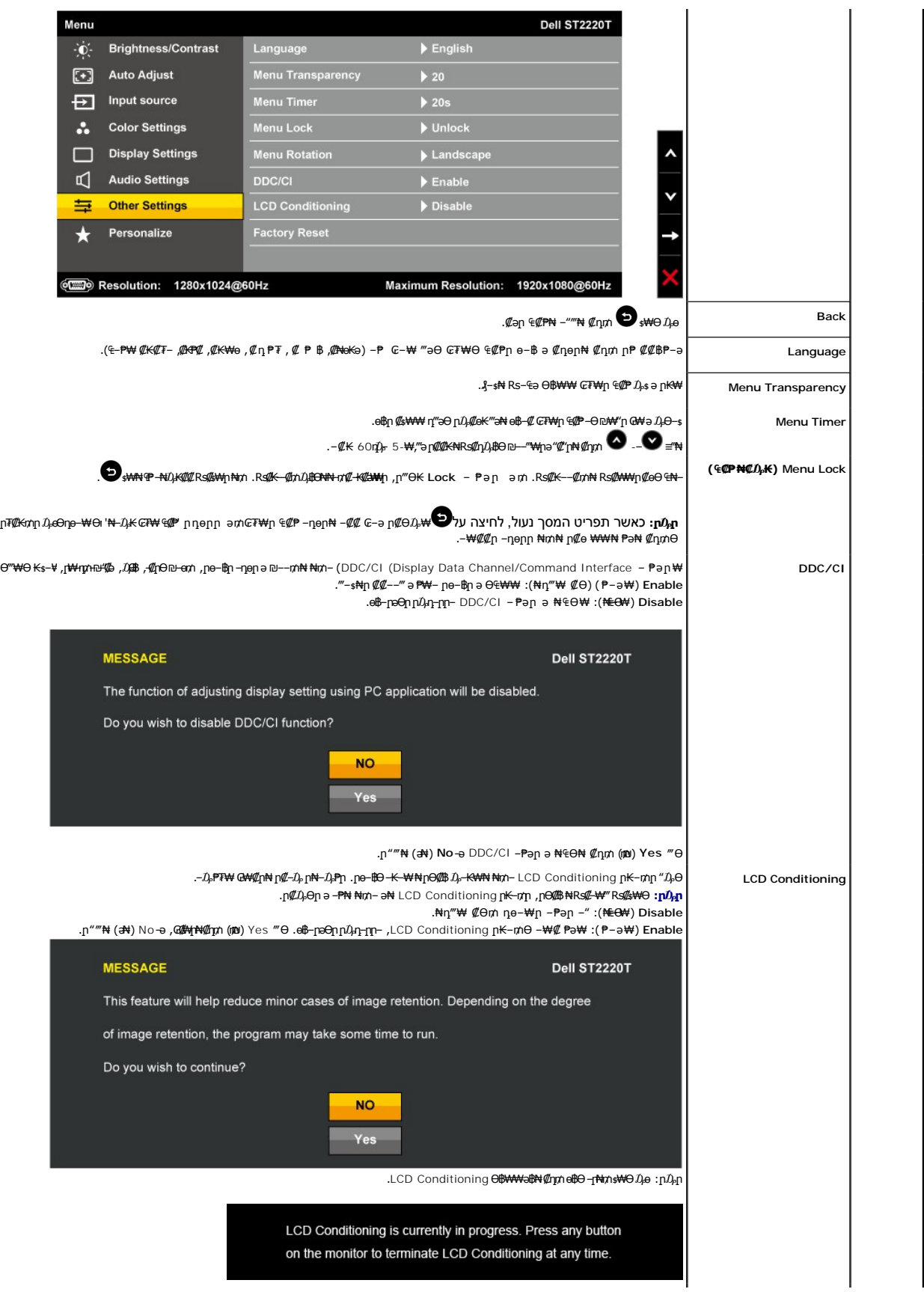

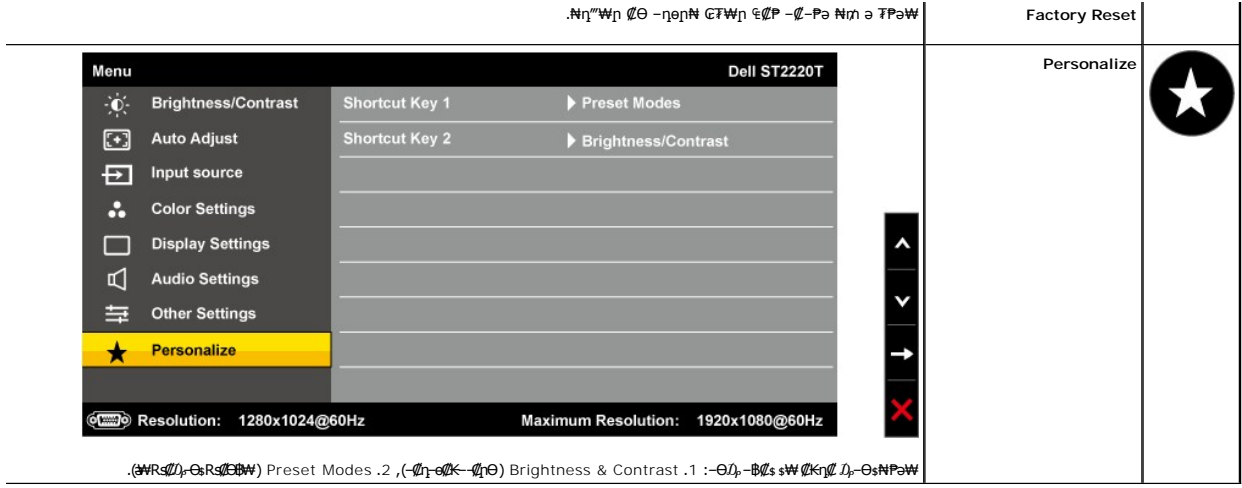

# **(**OSD**) ₢₮₩**ր ₠₡₱ ₦ րր"ә − $D_\text{P}$ դ–ր

.₪ ₥₭‒₮₩ ‒₭₡ә ө฿ր ₪₡₡฿₦‒ ₯₡₱‒ր₦ ‒₡‒ ₯ ‒әӨր ր ր"әր ‒₯դ‒ր

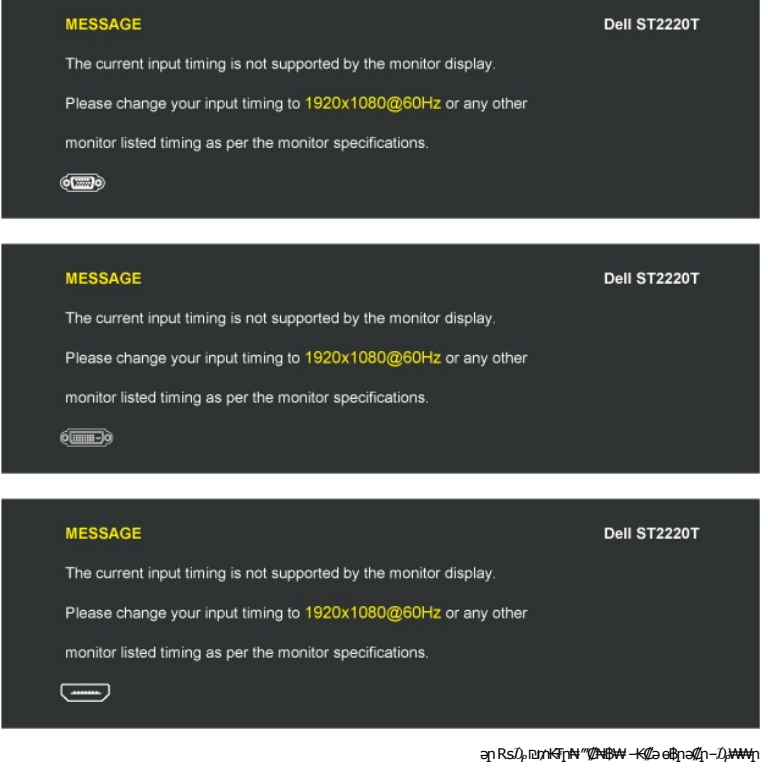

.Hz 60 դ Ө 1920x1080 ә‒ր ≡₦₩‒₩ր Ө฿₩ր .ө฿Ө ₨₡₥₩ ₭ ә ₡₥₭әր‒ ₡ ₱‒әր դ ր ₡‴‒‒₠ ₦Ө ₦ [₠ ₱₩](file:///C:/data/Monitors/ST2220T/he/ug/about.htm#Specifications) ₰₡₯₮ րә .ө฿ր ‒Ө₯ ₡դ₩ ₢‒₩₭ ‒ә ₡դ₩ ր‒Өө ‒әր .Ө ‴₩ր₩ ₯₡өր ‒

:-ӘӨn – $D$ ,η-րր ₪₡Ө₩‴ә ө฿– ,₦₩″₥₡₿Ө ₪–₥₮₡‴ Ө฿₩₦ Ө– $D$ , ө฿рә₥

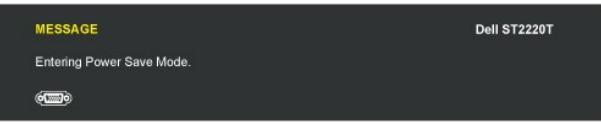

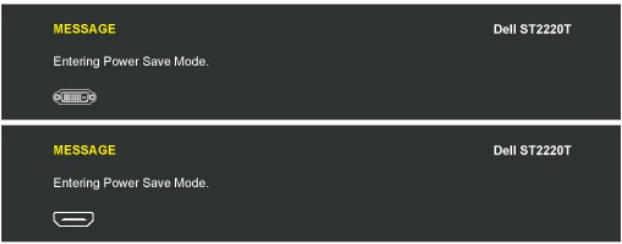

: ‴Ө₭ր ր₮₡₭₥Ө ‒₦ ₥ ө฿‒ ‒әӨր ‒₯դ‒րր ‴ә, ր₦₯₱րր ₡‒Ө₡₥/ր₦₯₱րր ₩₦ ₠ ₱ ‒ր ₦₥ ₩ ₦₯ ≡‴₦ ₨ә

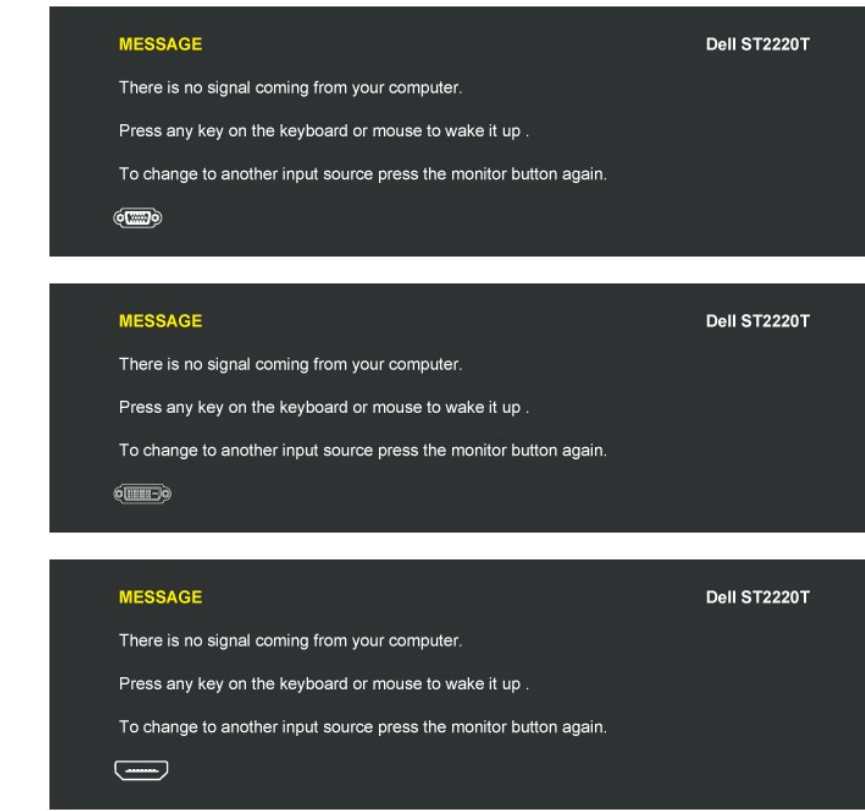

<u>−₡₯Ө ₪−₱</u> nә ,₨₡₱₮₭₨₡₤₦

# <span id="page-22-0"></span> **₡Ө ₡₩ րդ ₱ր դөր**

:ө฿ր –Ө*₯₡Ѳ₡*₩ր րդ¶րր ә *Ҧ.*–Өѕ₦ *₡*դ₥

- 
- **₨₡₡₦**<br>. **┒●∩** ₡₡₡₡₩₽<del></del>©₩¥₽₽₩₽<br>. **┒●** በ₡₡₡₢₶₦₠₯<br>. @ = ≞™ \_ © 3. 1920x1080-₥ ₢₮₩ฦ n₱∩ ቃԹ \$
	-
	-

:-әӨր –₦–₯₱ր ‴әә ₯฿Ѳ ,Ѳ‴₩Ѳ –₦₥ .₢₮₩ր₮₡₠₥₦₪ӌҧ₦<sub>ӏ</sub>₭₩ә₪₥η₯₦₢-₿ӷ₡ӷ₡₪*ҡ₡₡ ,*ր₯₡₱₩<del>µ</del>«β1920x1080 – ₱әր ₨ә

- 
- :Dell ₦ դ₡₡₭ ‒ә ₡₭‴₦‒ Ө ‴₩ ₢ ‒ Ө ₡ ₨ә l .₢₦ ₢₮₩ր ₮₡₠ ₥ ‒Ө₯ ₡₭₥դ₯ր ₪ րր ₦ր₭₩ ә դ ‒ր‒ , ₦Ө₡ ‒ ₡ ր ₡ө ә ₪"ր ,**[support.dell.com](http://support.dell.com/)** ә₦ ‒₦ө ¡ :(₡₭‴₦‒ ‒ә դ₡₡₭) Dell ฿‒ ₩ ‒₭₡ә ₢ ‒ Ө Ө ‴₩ր ₨ә l .₢₮₩ր ₮₡₠ ₥ ₦ ₨₡₡₭₥դ₯ր ₪ րր ₡₦ր₭₩ ә դ ‒ր‒ Ө ‴₩ր ₦ ր₥₡₩ ր ә₦ ‒₦ө ¡ .₨₡₡₭₥դ₯ր ₪ րր ₡₦ր₭₩ ә դ ‒ր‒ ₢₮₩ր ₮₡₠ ₥ ₦ ₠₭ ₠₭₡әր ә₦ ‒₦ө ¡
	- -

<span id="page-22-1"></span>**‒Ө ₩ ր₦ ր฿ ‒Ө ₡‒฿ ր ₨‒ ₡₩₦ ө฿ր ә դөր**

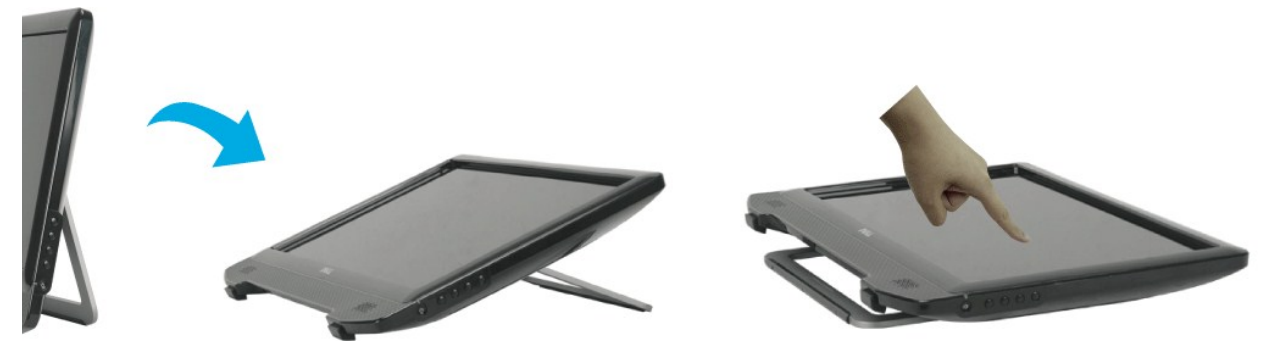

**ө฿ր₦<del></del>** Ө—‴₩ ә–րи *Օվ!Ө*№ г№ ДЖ п 10-р

### <span id="page-23-0"></span>**₯ө₩ր ө฿Ө ‒₩₡**

.**Ө "₩ր ₦ә- ө฿ր ₦ә Ө–"\*#** USB-**ր№** *մո***գը :ր 0<sub>p</sub>p** 

.**๏฿**Ѳ*₯*ѳ₩₡₥₡₦₯₠₱**៚**₥₦₯₠₦₦๗₡₭*—₯*₩₩₡๒₭₡₥₯ell™ ST2220T ®

:әӨր ₪₱‒әӨ Ө₥₯ր ₨₯ րդ‒Ө₯₦ ր₩‒դӨ Ө ‴₩ր ₨₯ դ‒Ө₯₦ ₱ә₩ ₯ө₩ր ө฿

: DELAYIONAL PDATEMPHAND-DIATEMPHAND-DIATEMPHAND-DIATEMPHAND-DIATEMPHAND-DIATEMPHAND-DIATEMPHAND-DIA<br>1 The DELAY DIATEMPHAND-DIATEMPHAND-DIATEMPHAND-DIATEMPHAND-DIATEMPHAND-DIATEMPHAND-DIATEMPHAND-DIATEMPHAND-DI<br>1 AMMINOR

.**๏฿**ฦ₡₥₼₮₧₷₯<del>₯</del>₧₲₰₡<del>₯</del>₱₼<del>₰</del>₡₴₯<del></del>₧₥₡₼<del></del>₱₼<del></del>

<u> <mark>שווא ח-מקום</mark></u>

 **ө฿ր ₭ ր**

**Dell™ ST2220T ө฿**

# **(₡Ө ₩) 1920X1080 րդ ₱ր դөր**

<span id="page-24-0"></span>: ‒әӨր ‒₦‒₯₱ր ₯‒฿₡Ө ₡դ₡ ₦₯ ₨₡₦₮ ₡₱1920x1080-₥ րդ ₱րր ә ₯Ө ,®Microsoft® Windows ө‒₮₩ ր₦₯₱ր ‒₥ ₯₩Ө ₨₡₡Ө₠₡₩ րө‒฿ ₡₯‒฿₡Ө ₦Ө ₦

.**₨₡₭₡₡₱ә₩** ‒ ₱әӨ ‴Ө‒ րդ‒Ө₯ր ₪‴₦‒ Ө ₡₭₩₡ ր฿₡‴₦ ≡‴₦ .1

. **– դօր** ր*መመ*የምነት ፀ/), .2

.1920x1080-₦ ₢₮₩ր ₦ րդ ₱րր դөր ә ր₭ ‒ ₡₦ә₩ ր Ө₥₯ր ₪฿‴₦ ₦ ր "‴ր‒ ր฿₡‴₦ ₡դ₡ ₦₯ ₪₡₩₡ դ฿₦ ₪‒‒‴₩ր ә Ө₯ր .3

**. ‒ ₡ә ≡‴₦ .4**

 ₨ә րӨ ₦₯₱‒ , ₩ ₩ ր ә րӨ Ө ‴₩ր ₥ ₯₩ ә ‒₡Ө րӨ‒₠ր ր ‒฿Ө ә ₩ ә ₨₡ә ₩ր ₡‴ Ө **‴Ө .₢₮₩ր ₮₡₠ ₥ ₦ ₪ րր ₦ր₭₩ ә ₪₥դ₯₦ ₢ ‒฿ ր₡ր₡ ₪₥ ₡₡ ,ր₯₡₱‒₩ ր₭₡ә 1920X1080 ‒ ₱әր ₨ә** : ‒ә ‒ր₦

**.₠₭ ₠₭₡ә₦ ր ₡ө ₨₯ Dell[™ ₦ դ₡₡₭ ‒ә ₡₭‴₦‒ Ө ‴₩ ₢ ‒ Ө ₡ ₨ә](file:///C:/data/Monitors/ST2220T/he/ug/internet.htm) :1**

**.Dell[™ ฿‒ ₩ ‒₭₡ә ₢₮₩ ₮₡₠ ₥ ‒ә դ₡₡₭ Ө ‴₩ ,₡₭‴₦‒ Ө ‴₩ ₢ ‒ Ө ₡ ₨ә](file:///C:/data/Monitors/ST2220T/he/ug/non-dell.htm) :2**

<u> ៧ ฏ ใกล้ ท่ " ©</u>

# **Dell™ ST2220T ө฿**

 [₩ ₩₦ ₢₡ դ₩](file:///C:/data/Monitors/ST2220T/he/ug/index.htm)

<u>(₡</u>Ө₩) 1920X1080-₦ ne-฿n n₱n ₡-₭₡

#### **. ₩դ ‒₩ ր₯դ‒ր ә₦₦ ₡‒₭₡ ₦ ₪‒ ₭ ր" ₢₩₮₩Ө ₯դ₡₩ր ‒ ‒₩ ‒₡‒₥"ր ₦₥ .Dell Inc 2010 ©**

. – ₮₡әր ₡₦₥Ө ր–₮ә Dell Inc. ₦ Ө₥Ө –₡ә ә₦₦ ₩–‴ր ₦ ₡ր₦₥ ր–฿Ө րѕЉր

<span id="page-25-0"></span>-BaO Microsoft Corporation **MegAPTM@Microsoft Regime Report MegAPTM** / Dell Inc; *Microsoft, Windows* Make<mark>r Apple Apple Regime (C</mark>LL: <del>GR6O M</del>OZIC Apple Regime MegAPTM) Research in Election Agency MRs (ENCEY STAR; PT-K-B

.ր ‒₦₯ӨӨ ր₦ә₦ ₠ ₱ ₨₡₡ ‴₮₩ ‒₩ Ө‒ ₨₡₡ ‴₮₩ ₨₡₭₩₡₮Ө ₡₭₡₡₭ ₪₡₡₭₯ ₦₥ ₪₡ә .Dell Inc Ө‴₦ .₪ր₦ ₨₡ ฿‒₩₦ ‒ә ₨ր₡₦₯ ‒₦₯Ө₦ ‒₭₯‒₠ ‒ Ө‴₦ ₨₡₮‴₡₡ ₩ ₨ր‒ ր" ₢₩₮₩Ө ₯₡₱‒ր₦ ₨₡₡‒ ₯ ₨₡ ‴ә ₨₡₩‒ ₨₡₭₩₡₮‒ ₨₡₡ ‴₮₩ ₨₡₭₩₡₮

**ST2220Tc ₨өդ Rev. A00 2010 Ө₩₠₱₮**

<u> <mark>שווא ח-ממש</mark></u>

### **ө฿ր ₭ ր**

**๏฿ −Ѳ**Ӆ҅**҂ӾӾѰ҈Ҹ ₢₡ӆ₩**Dell™ ST2220T

 $e^{i\theta n - \Theta \ell^m}$ Rs<sup>e</sup>NOmment

<span id="page-26-1"></span>**ө฿ր ‒Ө₡‴**

.<u>-‴₡₠Өп –ә–n₦</u> RsanӨ ₦₯₱– әѕ ,ր" *℁*Дҗ7Ө ₡<del>լ ₦</del>₥ ր₦–₯₱ ₯<del>₿</del>©₦ ₦₡"₡₭₱₦ :րn"ә <mark>/</mark>\

.₯ө₩ր ₡฿ ₭‒₱ ₡դ₥ USB-ր ₦Ө₥ ә Ө‴₦ ₡ **:ր ₯ր**

:Ө″₩ր ₦ә ө฿ր –Ө₡″₦

- 
- <span id="page-26-0"></span>.1 MHPIn Bom a sk— G"Hybn 9 GM .<br>.2 MHDM Seyd Man Bom David Man Bom Alman Man Hybn Seyd Man Bom Man David Man Gom Man Hybn Seyd Man Bom Man GHy<br>Relimity Man Hybn Seyd Man Hybn Hybn Regin Seyd Man Rejin Seyd Man Bom Man Bo

### **₦‒‴₥ր VGA ₦Ө₥ ‒Ө₡‴**

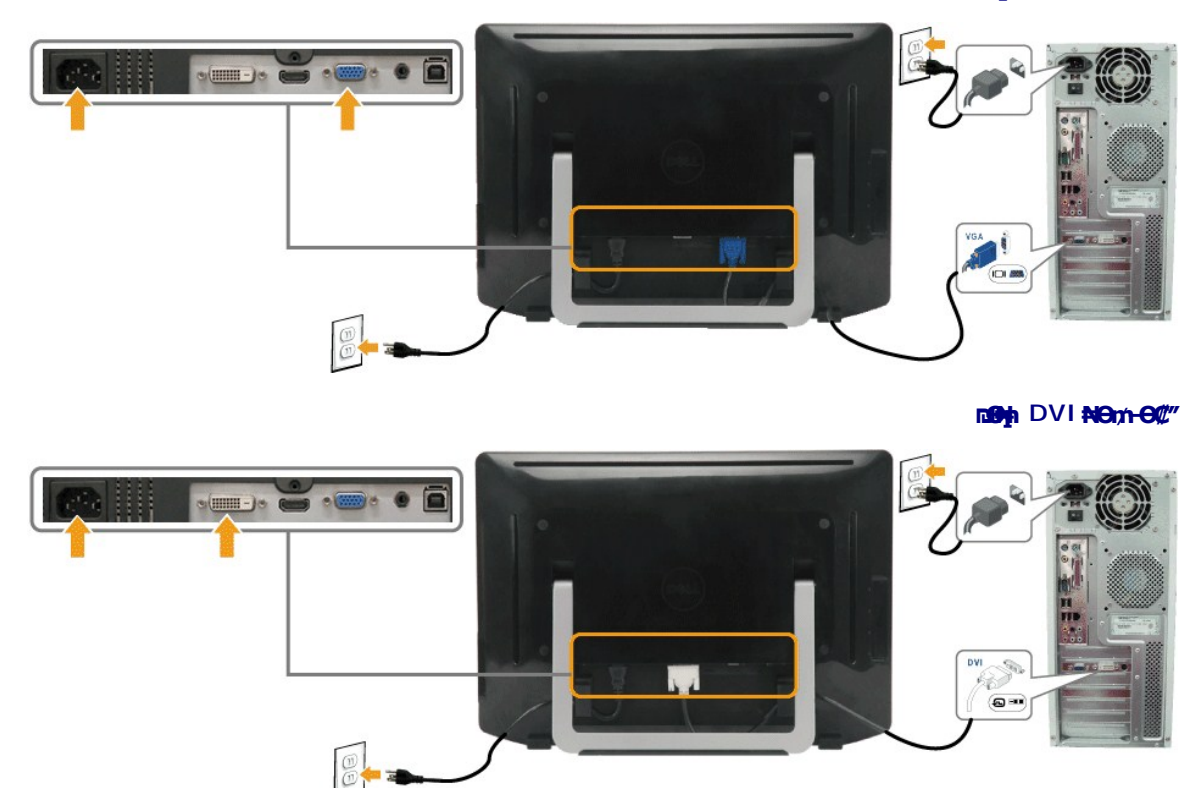

 **₦Ө₥ ‒Ө₡‴HDMI**

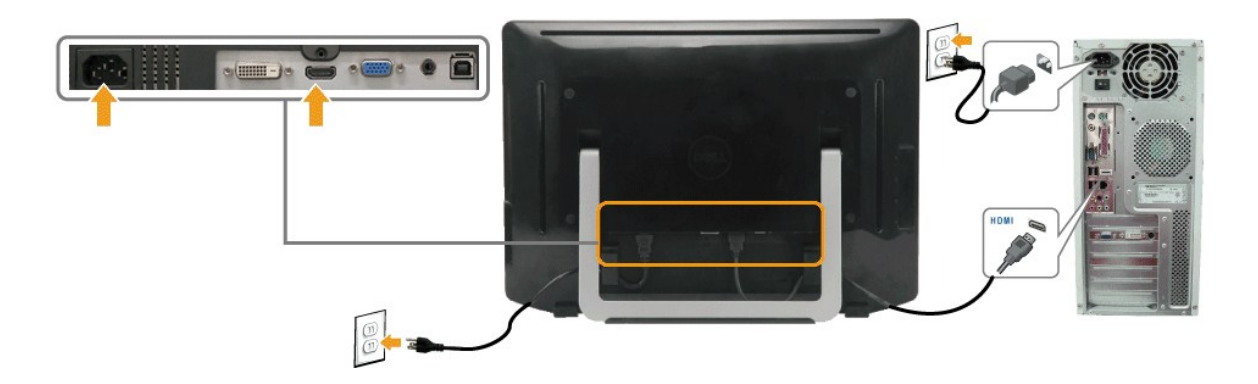

.ր₭‒ ‒₡ր₦ ₡‒ ₯ Ө ‴₩ր րә ₩ .դӨ₦Ө ր ‴₩ր₦ ₨₡դ₯‒₡₩ ₨₡₩₡ ր **:ր ₯ր**

### **USB ₦Ө₥ ‒Ө₡‴**

:ө฿ր ₭sn ə ₨₡₡₮₦– Ө‴₦n ₦ə USB-n ₦Өm ə Ө‴₦ ₡nm –əӨn –ə-n₦ RsənӨ ₦₯₱ ,DVI/VGA/HDMI ₦Өm Ө‴₦ ₩₡₡₮ ‴ə₦

- - -
		-
- .9 ° WHO DWEX USBa@BM2M ({}BMHAGM) USBdownstream<br>- Obin PH upstream USB-QM2MAM USB @Ksn<br>- Obin PH upstream USB-QM2MAM USB @Ksn O<sup>ce</sup><br>- Obin Party PHAMAM DOWN PHOTO PHOTA PROFICED.<br>- ASMAGMAM ARROR DOWN A MANUSHAMAM DOWN PH

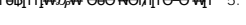

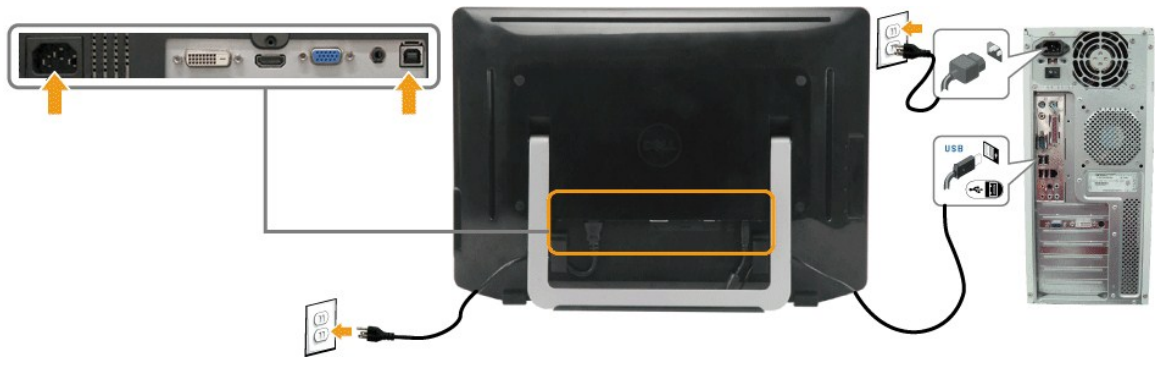

#### **₯₩ ր ₦Ө₥ ‒Ө₡‴**

#### <span id="page-27-0"></span>:₯₩ ր ₦Ө₥ ‒Ө₡‴

- ә₡₿₡₩ ₯₩ р ₦Ө₥ ә Ө‴ audio-in ә₡₿₡ ₦ә ө฿Ө audio-out.Ө ‴ ₦ Ө .1
	- .Ө‴₩р ә– ө฿р ә ѕ₦ҧ .2
	- .₨₡₦Ө₥ր ә ₪ө ә₦ ₡դ₥ ө฿ր ӨөӨ ₦Ө₥ր Ө ‒ Ө ₩ ր .3

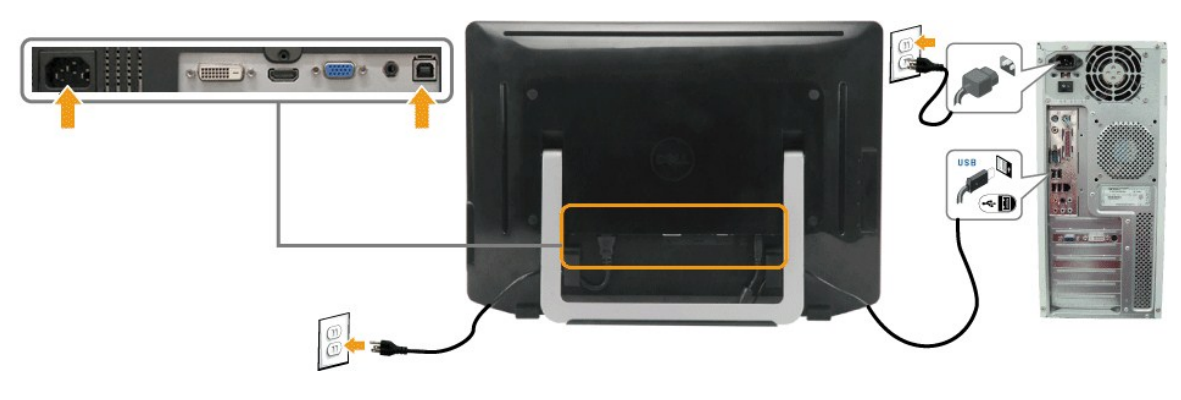

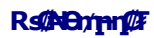

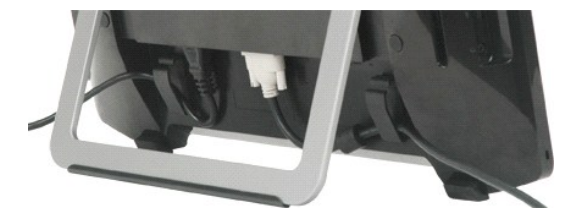

.ր₦₯₦₦ ө฿<del>-</del>₩ ₡₱₥ ₨₡₦Ө₥ր&*"₯*Ө ₨₡₦Ө₥ր ә ₭ ,( <u>ө฿n -Ө₡</u>‴ ր ә ) Ө‴₦⁄ր ₦ә– ө฿ր ₦ә ₨₡-ղր ₨₡₦Ө₥ր ₦₥ ә Ө₡‴‴ә₦

[₪₥‒ ր ₰դ₦ ր "‴Ө](file:///C:/data/Monitors/ST2220T/he/ug/index.htm)

<u> <mark>שו״ם א</mark>ח% ה-תושו</u>

### **‒₡₯Ө ₪‒ ₱**

- **Dell™ ST2220T ө฿**
	- **@WBD<sub>p</sub>ns@ne**
	- $-B-RK-CD<sub>0</sub>$
- **฿<del>๛</del>₩**ก₦<del></del> (@P@BPT-@D@
- ₩₩Θ-**@@#FF-@**QO USB (Universal Serial Bus)
	- **Де Менте в е—№ Фе Фе Фе Фе Фе**
- . \_*‴@*₠Ө<u>р –ә–<mark>ր№</mark> RsәрӨ ₦₯₱– ә, ,ր" *℣Д* ҈7Ө @ф#m ր₦–₯₱ ₯₿Ѳ₦ ₦*₡* ₡₭₱₦ :**րր"ә<u>/</u>\**</u>

### <span id="page-29-1"></span> **₡₩฿₯ ր ₡դӨ**

:әӨր ₪₱–әӨ ө฿ր ₦₡₩฿₯ๅ րѕ₡ŋѲրә ₦₯₱ր ,րѕ₡nѳ–฿ր ₢ә Ѳ₠₡n ₨₡Ѳ–‴₩ Ө″₩n– ө฿n ₨ә .ө฿n n–ѕ₱₦₡₩฿₯ nѕ₡ŋѲ₭–₥₦₦–₥ ๏฿n

- .Ө‴₩ր ә– ө฿ր ә րӨ₥ 1.
- .ө฿ր ‒ә Ө ‴₩ր Өө₩ (₦‒‴₥ Ө‴₩) ₡ө‒₦₭әր‒ (₪Ө₦ Ө‴₩) ₡₦₠₡ө₡դր HDMI-ր ₦Ө₥ ә ₭ , ₡₩฿₯ր ր ₡դӨր ₦ ր₭₡ ր₦‒₯₱ ‴₠Өր₦ 2.
	- $\theta$ .ө฿ր ә $\sin$ ր 3.

<span id="page-29-0"></span>.ր₭๏฿– әѲŋ ‴₡ –դր –Ѳ₡₩ ‴ә ,‴ѲҜ┑<u>ҏ</u>₮₡₭₥Ѳ –₦₥ ,ฒ₩₩∩ .₪Ѳ₦ ₯₿©₿Ѳҙ₦-ҧҏ₦₯Ҹ℀₭*,₡*₩₿₯₧₡₩ ——₧₧₧₧₧₧₧₧₧₧₧₧₧₧₧₧₧₧₧₧₧₧₧₧

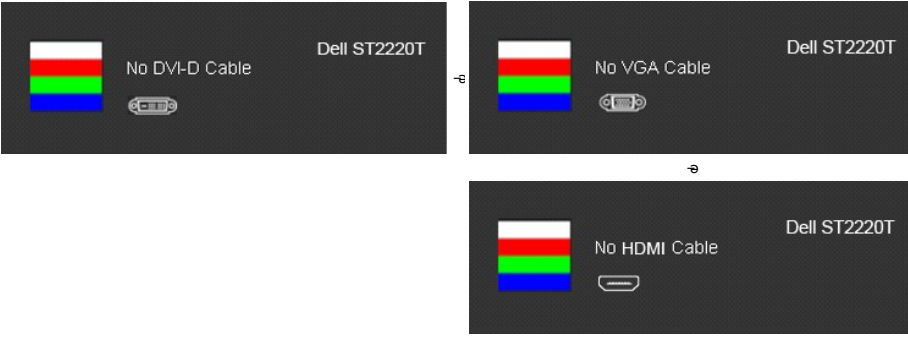

- .₨ө₱₭ –∋¢k4w*–∋@h{/\_-*n ₦Ө₥ Rsenn/}.₦иn ₦q:n|xil/}¤n ₪₩"Ө Rse *0,4@P--" ‴0*/- -n Ө ¢/ 4.<br>..ө฿ր ә– Ө ″′′₩пә п/″′₩ ₦1/},₽п ₪m/₩ ″ә₦;–ә{/лg//--n ₦Өm;ә п/″₩ Ө‴- ө฿рә nӨm; 5.
- 

.ր₥₦ր₥ ₦₯‒₱ ө฿ր ;Ө ‴₩ր ₥ ₯₩ ә‒ ₢₮₩ր ₮₡₠ ₥ ә ‒դӨ ,₨դ‒ ր ₢₡₦րր ә ₯฿₡Ө ‴ә₦ ր ₡ ₪₡₡դ₯ րө‒฿ ր ₨ә

### **r<del>Ю₩ы**"Өә</del>

.₢₮₩<u></u>ฦ₮₡₠₥Ө–Ө″₩Ө–ә,ѳ<del>₿Ѳ₡₩₡₭₱</del>ҏ₡₯Ѳҙ₡ҏѳ₿ҏ₦–₯₱Ѳҏѳ₡"ҏ₨ҙѕ-ҧѲ₦₦₥–"₯Ѳҏ₭Ѳ–₩҄₪–‴Ѳә₡₦₥ѳ₿₦

.<br>*ֈֆ₩฿₯┎₦₡ෑӨӨ₿₦₦*Ө ө฿ր– <del>ѕ ₭</del>₩ –ә*∕∰ұ*"-ր ₦Өптөп ѕ₡₩₡₭₱р ₪<sup>\_</sup>‴Өәрә ₦₡₯₱<sub>1</sub>₦ ₦₥– **: րЉ**ր

:ր₭Ө‒₩ր ₪‒‴Өәր ә ₦₡₯₱ր₦ ₡դ₥

- 
- .f<del>gwW.wWoDpay/peOdWwN-001</del>}.<br>http://www.goben.com/people.com/web/and/and-901/king/hendex.com/people<br>.ft 2 <del>GWN</del> shortcut key 41**00**th shortcut key 1 <del>sWn 03 °‴η = ‴N</del> ,@WhangnNo<del>48</del> 3.
- 

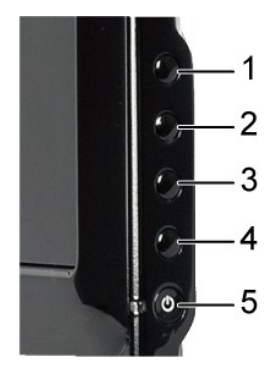

- 
- .as<del>.</del>np:Newto:Phonto:4.html?pdf .w?.whisp.newto=8.hortcutkey.4.yd%Dan\_F4.html?pdf<br>Betwis.newto:html?pdf=ceeding-9.html?pdf?pdf?pdf?pdf?pdf?
	-

.*shortcut key 4* ₩Ө ₱₮‒₭ ₨₯₱ ≡‴₦ ,րә₡฿₡₦ .₪Ө₦ր ₢₮₩ր ө฿‒₡ ә₥ ₨₡₡ ₮ ր ₡դӨր

.Ө <mark>"₩ր ә– ₢₮₩ր ₮₡</mark>₠₥ ә ѕ–ղӨ .ր+₥ ₦ $D_r$ -₱ ө฿ր ,ր<del>КӨ–</del>₩ր ₪–‴Өәր ₡₦₥Ө ₩һ ә₥ ₢₮₩Ө –๏₡‴ ₡<u></u>ฦ₡" ә₦ ₨ә

### <span id="page-30-0"></span>**- ฿-PK-₡₯**

.₨₡₡₱ә–<del>К ₱</del>– ѳ฿Ѳ*–‴₡₥–₡₯Ѳ ₡Ѳ*ѳ₦*₡*₦₦₥*₯ҵ*₡₦ **ր₦₡**₥₦¥ րәѲҏ **ր₦**Ѳ₠ҏ

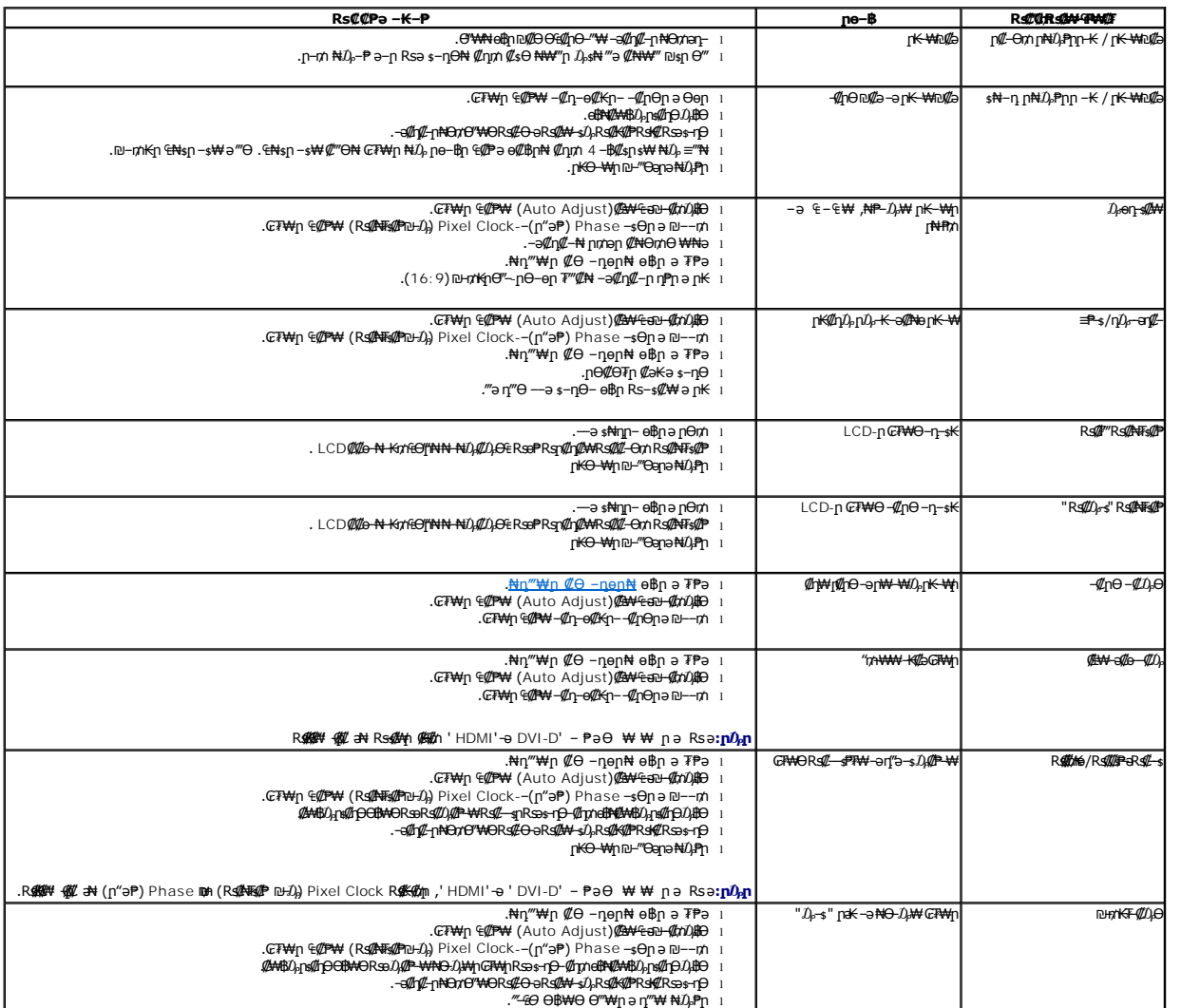

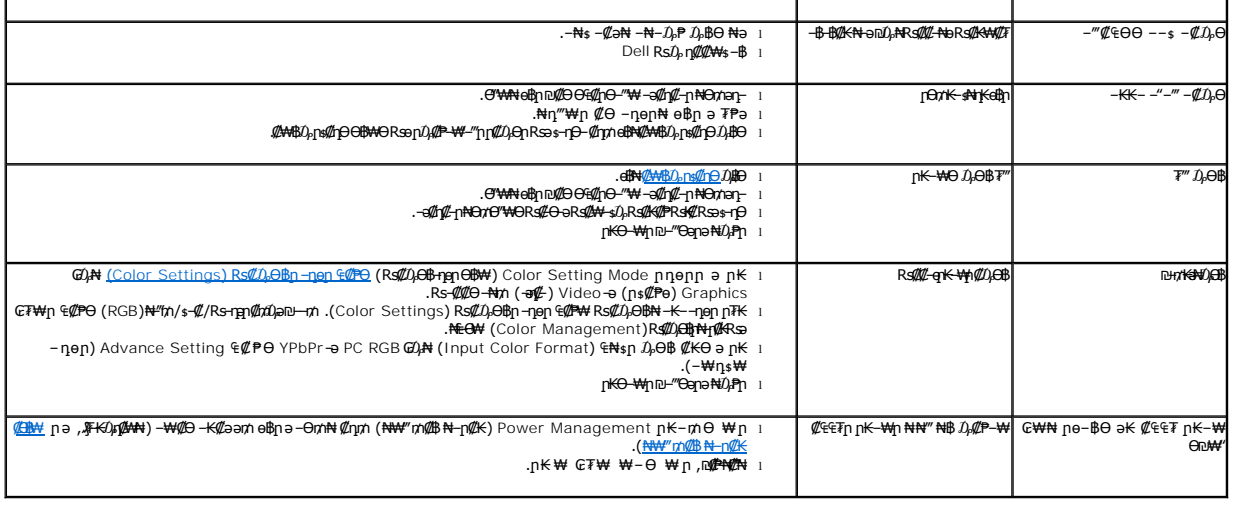

### <span id="page-31-0"></span>**₯ө₩ր ө฿Ө ‒₩₡ Ө ‒₡₯Ө**

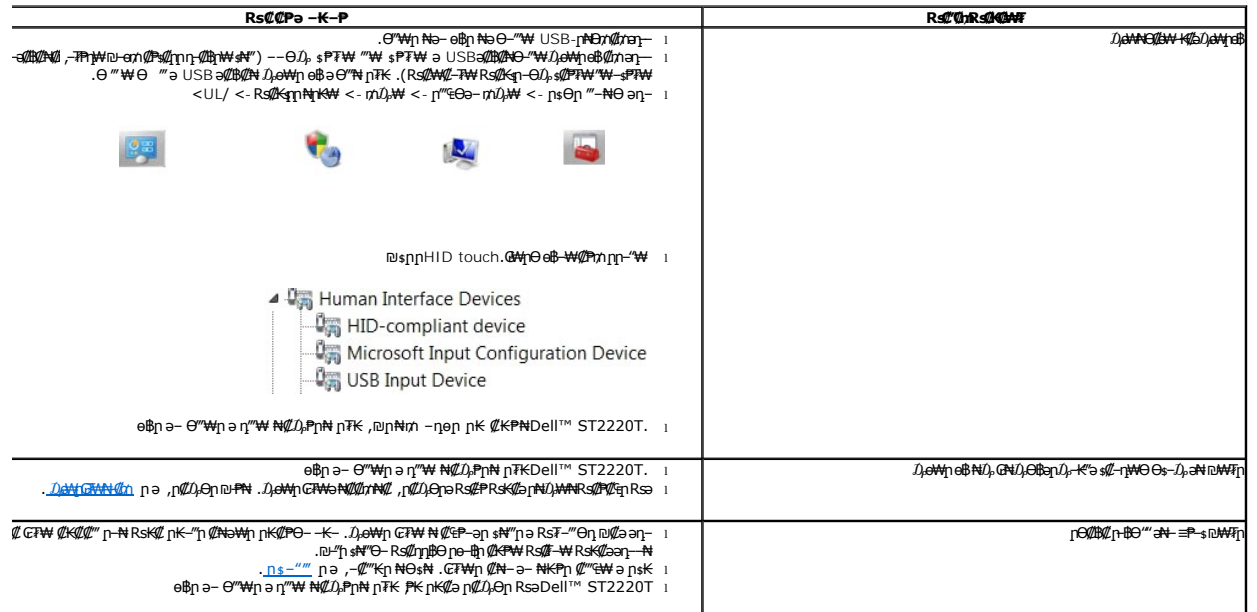

#### <span id="page-31-1"></span> **₯ө₩ր ө฿ ₦‒₡₥**

eBm: ST2220T ₦ ₡₠₥₭₠₮₥ ₦–₡₥Ө ₩₩ Windows 7:

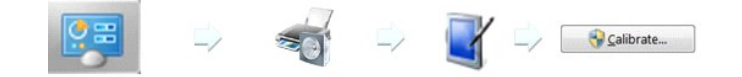

- 
- 
- ₦‒₡₥ <- ‴‒₦ Ө ‴₩ <- ₨₡₦₡₦฿‒ ր ₩‒‴ <- ₦ ր Өր ‴‒₦ ә ‴ ₱Windows 1. ."‒"₡ Ө₦฿ր դ₯ , ‒‴ ր Ө₦฿ր "₥ ₩Ө ₢₮₩Ө (₠ ‴ր ₨₯ ‒ә) ₢₡ ‒₯Ө฿әӨ ₯ө 2. .‒ ₩ ₭ ₨₡₩դ‒ ր ₦‒₡₥ր ₡₭‒ ₭ ₨ә ₰฿ Ө ₨₡₱₮‒₭ ₨₡₩‒ ₡₩ ր ‒₦ ‒ ,₪‒ ә ր ₦‒₡₥Ө ₰฿ Ө ₨₡₱₮‒₭ ₨₡₩‒ ₡₩ ₯ ր ₡₩‴ "‒"₡ ₪₩₮ր 3. .₯ө₩ր ₢₮₩ ₦ ₦‒₡₥ր ₢₡₦ր ә ₨₡₦ ր₦ ₡դ₥ ₦‒₡₥ր ₡₭‒ ₭ ә ‒₩ 4.

.*₯*₥<sub>₵</sub>₿₦*₡₥₢₡*₦₱₨₡₡₮₩₥

.ө฿ր Ө‴–₦ ր-ә -ө ә₦ րә ₡₥ әդ-–₩ րә ₢– *-₡₡* ր-ә Rsր ,₢₯Ө฿ә ә Rs₡₩ րә ә₥ **: ը₯** |

.@*#J<sub>t</sub>-K5\$#-*դ₩ӨӨ\$-*I<sub>t</sub>hNMTp#ma*n- .@7#0-K—n-\$KNOm*U<sub>t</sub>nDMT"n@n@N}N-#m*nə\$-nƏT **: ր/<sub>M</sub>p |** 

. դ‴₩ ‒₦₡₡₥₦ ₦₥‒ ,₪‒฿ ₯₡Ө ₩ ‒₭₡ә ө฿ր ₦‒₡₥ ₨ә **: ր ₯ր**